## Dell Inspiron 5423 Eigenaarshandleiding

Computermodel: Inspiron 5423 Wettelijk model: P35G | Wettelijk type: P35G001

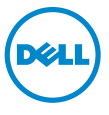

#### Opmerkingen, waarschuwingen en gevaar-kennisgevingen

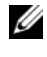

 $\mathscr{U}$  N.B.: Een OPMERKING duidt belangrijke informatie aan voor een beter gebruik van de computer.

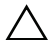

WAARSCHUWINGEN: Een WAARSCHUWING geeft aan dat er schade aan hardware of potentieel gegevensverlies kan optreden als de instructies niet worden opgevolgd.

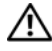

GEVAAR: Een KENNISGEVING VAN GEVAAR duidt op een risico op schade aan eigendommen, lichamelijk letsel of overlijden.

2012 - 10 Rev. A01

\_\_\_\_\_\_\_\_\_\_\_\_\_\_\_\_\_\_\_\_

<sup>© 2012</sup> Dell Inc.

Handelsmerken die in deze tekst gebruikt worden: Dell™, het logo van DELL en Inspiron™ zijn handelsmerken van Dell Inc.; Microsoft®, Windows® en het logo op de startknop van Windows zijn handelsmerken of gedeponeerde handelsmerken van Microsoft Corporation in de Verenigde Staten en/of andere landen; Bluetooth® is een gedeponeerd handelsmerk van Bluetooth SIG, Inc. en wordt onder licentie door Dell gebruikt.

## Inhoud

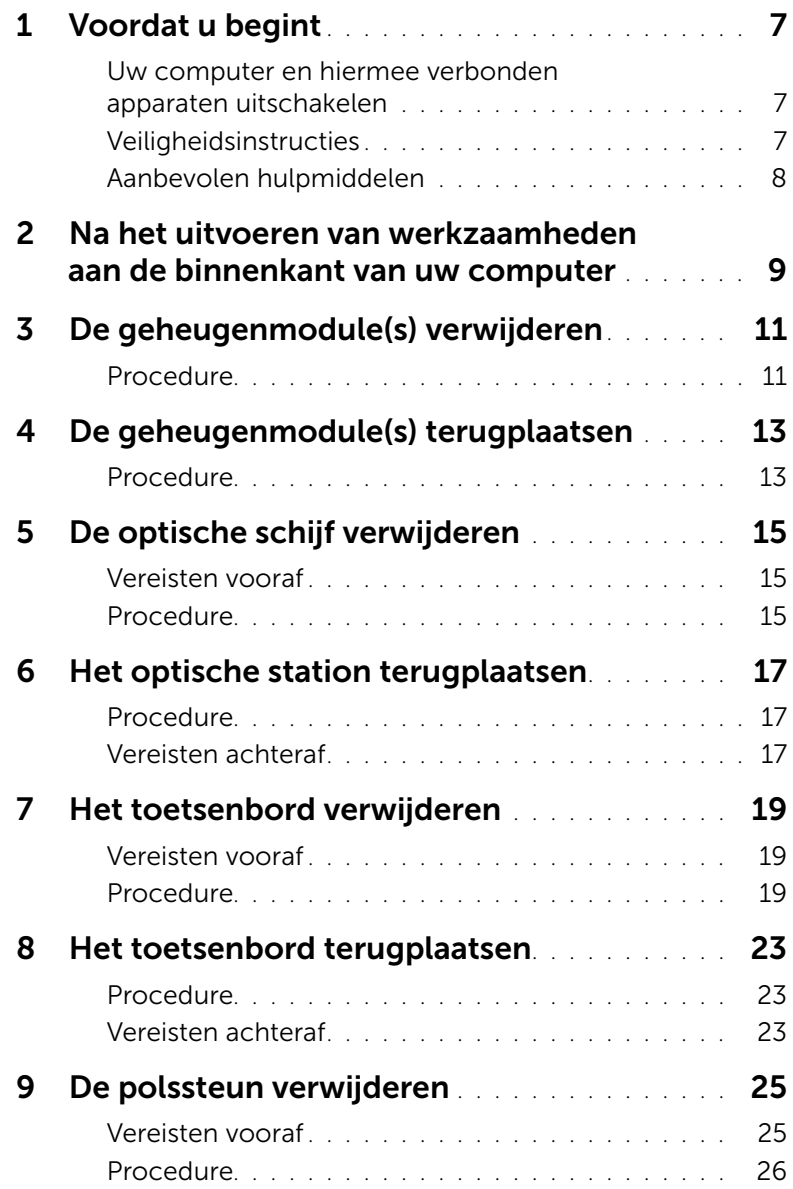

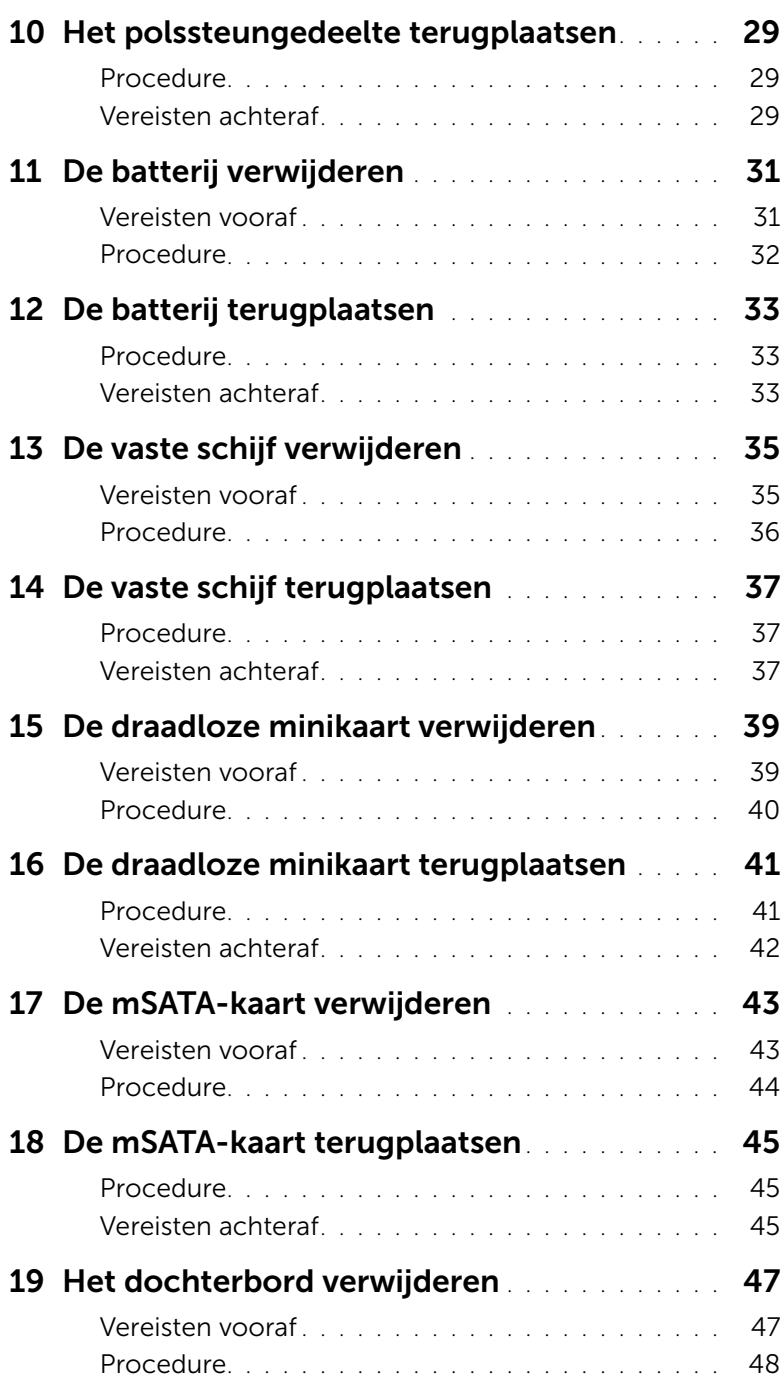

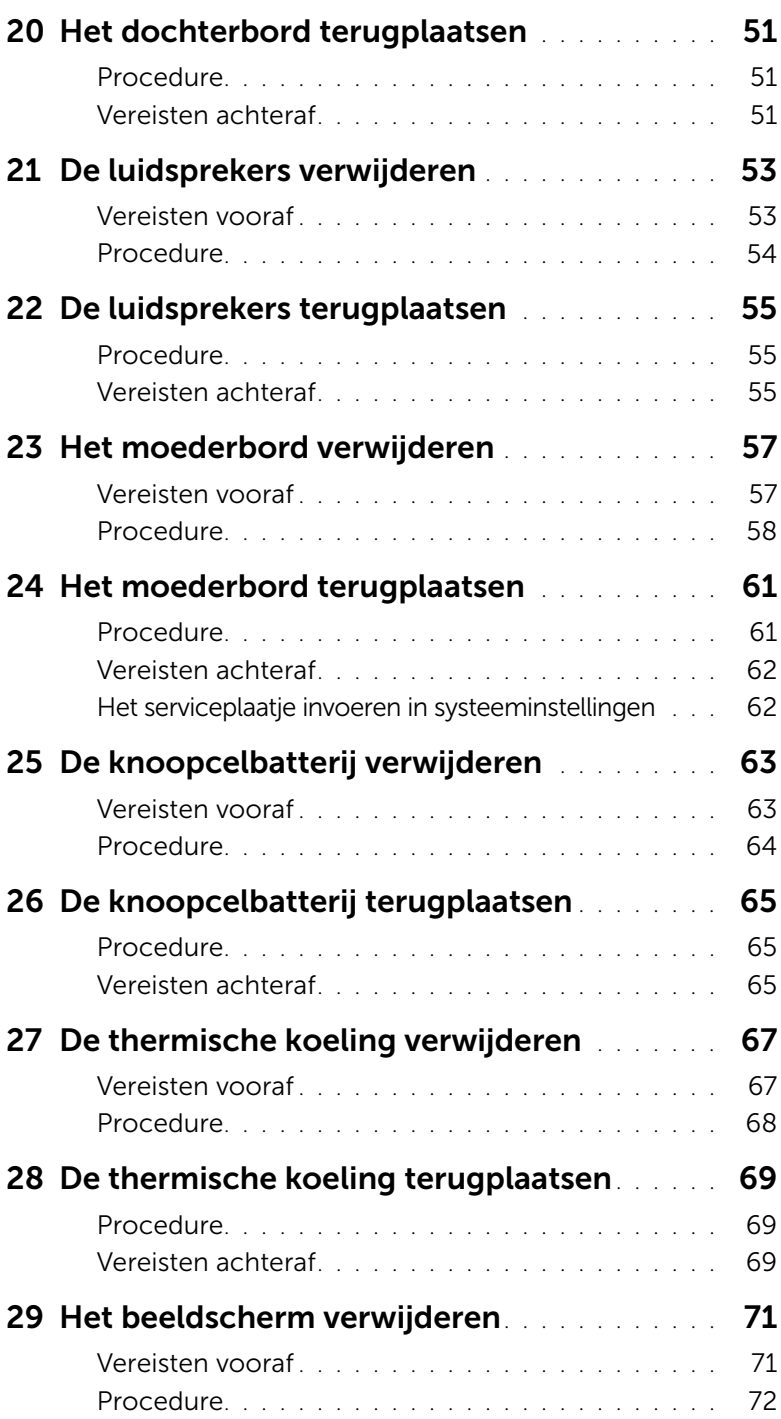

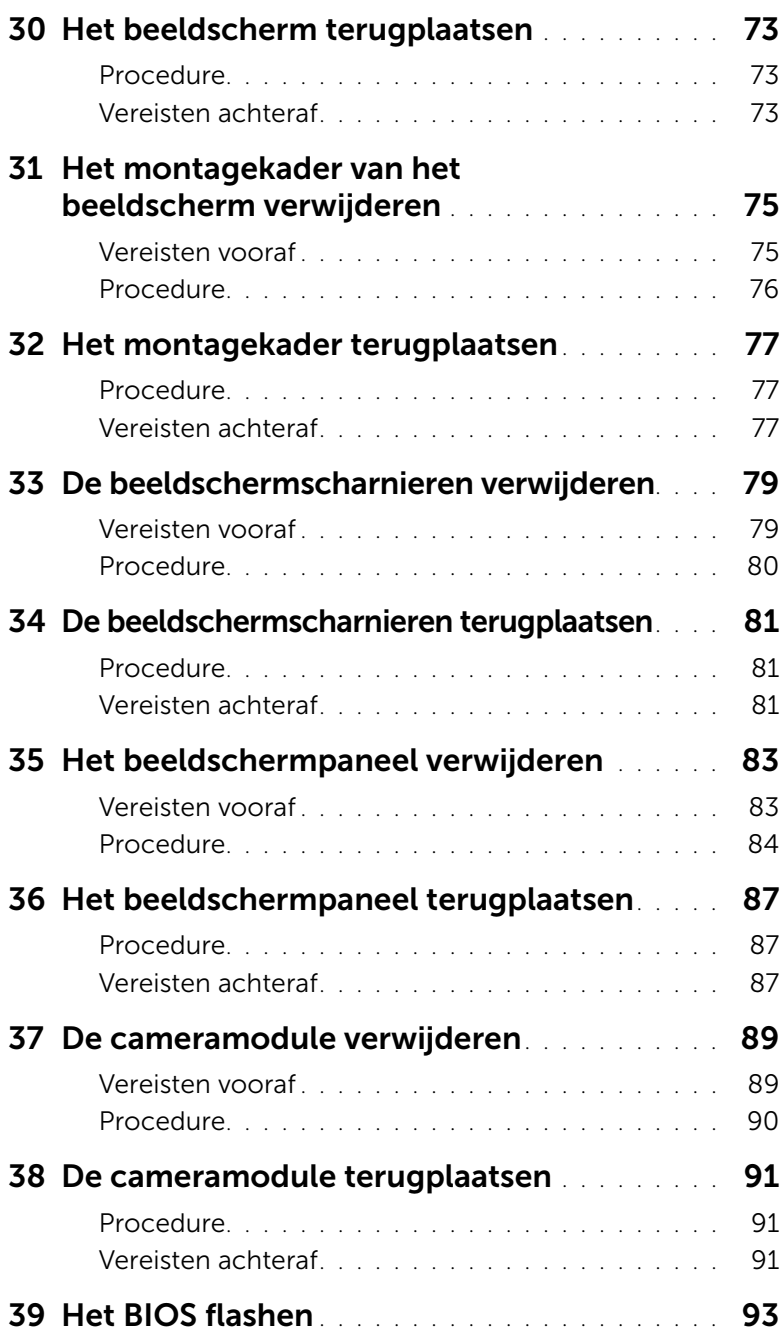

#### <span id="page-6-3"></span><span id="page-6-1"></span><span id="page-6-0"></span>Uw computer en hiermee verbonden apparaten uitschakelen

- WAARSCHUWINGEN: U voorkomt gegevensverlies door alle geopende bestanden op te slaan en de bestanden te sluiten. Sluit vervolgens alle geopende programma's voordat u de computer uitzet.
- 1 Sla alle geopende bestanden op en sluit deze, en sluit alle geopende programma's af.
- 2 Volg de instructies om de computer af te sluiten op basis van het besturingssysteem dat op de computer is geïnstalleerd.
	- *Windows 8:* Beweeg de muisaanwijzer naar de hoek rechtsboven of rechtsonder van het scherm om de zijbalk met emoticons te openen en klik vervolgens op Instellingen→ Energie→ Afsluiten.
	- *Windows 7:* Klik op Start <sup>(F)</sup> en vervolgens op Afsluiten.

Microsoft Windows wordt afgesloten en vervolgens wordt de computer uitgeschakeld.

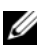

N.B.: Wanneer u een ander besturingssysteem gebruikt, raadpleeg dan de documentatie van uw besturingssysteem voor instructies voor het afsluiten hiervan.

- 3 Trek de stekker van de computer en alle daarop aangesloten apparaten uit het stopcontact.
- 4 Koppel alle telefoonkabels, netwerkkabels en aangesloten apparaten los van uw computer.
- 5 Houd voor het aarden van het moederbord na het loskoppelen van de computer de aan/-uitknop vijf seconden ingedrukt.

#### <span id="page-6-2"></span>Veiligheidsinstructies

Volg de onderstaande veiligheidsrichtlijnen om uw persoonlijke veiligheid te garanderen en de computer en werkomgeving te beschermen tegen mogelijke schade.

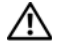

GEVAAR: Volg de veiligheidsinstructies die bij de computer werden geleverd alvorens u werkzaamheden binnen de computer uitvoert. Raadpleeg voor meer informatie over veiligheidsrichtlijnen onze website over de wet- en regelgeving op dell.com/regulatory\_compliance.

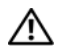

GEVAAR: Koppel alle voedingsbronnen los voordat u de computerbehuizing of -panelen opent. Zodra u klaar bent met de werkzaamheden binnen de computer, plaatst u de behuizing en alle panelen en schroeven terug voordat u de computer weer aansluit op de voedingsbron.

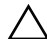

WAARSCHUWINGEN: Zorg ervoor dat het werkoppervlak plat en schoon is om schade aan de computer te voorkomen.

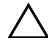

WAARSCHUWINGEN: Pak de componenten en kaarten bij de rand vast en kom niet aan pinnetjes en contactpunten om beschadigingen te voorkomen.

WAARSCHUWINGEN: Alleen opgeleide onderhoudsmonteurs zijn bevoegd om de computerkap te verwijderen en met de componenten in de computer te werken. Raadpleeg de veiligheidinstructies voor volledige informatie over voorzorgsmaatregelen, werken in de computer en bescherming tegen elektrostatische ontlading.

WAARSCHUWINGEN: Raak een component pas aan nadat u zich hebt geaard door een ongeverfd metalen oppervlak van het chassis aan te raken, zoals het metaal rondom de openingen voor de kaarten aan de achterkant van de computer. Raak tijdens het werken aan uw computer af en toe een ongeverfd metalen oppervlak aan om eventuele statische elektriciteit, die schadelijk kan zijn voor interne componenten, te ontladen.

WAARSCHUWINGEN: Verwijder kabels door aan de stekker of het treklipje te trekken en niet aan de kabel zelf. Sommige kabels hebben aansluitingen met vergrendelingslipjes of duimschroeven die u moet ontgrendelen voordat u de kabel loskoppelt. Houd kabels bij het loskoppelen uitgelijnd om te voorkomen dat aansluitpinnetjes verbuigen. Zorg er bij het aansluiten van kabels voor dat de aansluitingen en poorten de juiste richting hebben en correct zijn uitgelijnd.

WAARSCHUWINGEN: Wanneer u een netwerkkabel wilt verwijderen, moet u eerst de stekker van de netwerkkabel uit de computer verwijderen en de stekker van de netwerkkabel uit het netwerkcontact verwijderen.

WAARSCHUWINGEN: Druk hierom alle geïnstalleerde kaarten uit de mediakaartlezer te halen.

#### Aanbevolen hulpmiddelen

Bij de procedures in dit document hebt u mogelijk de volgende hulpmiddelen nodig:

- Kruiskopschroevendraaier
- <span id="page-7-0"></span>Plastic pennetje

# <span id="page-8-1"></span><span id="page-8-0"></span>2 Na het uitvoeren van werkzaamheden aan de binnenkant van uw computer

Nadat u de vervangingsprocedures hebt voltooid, gaat u als volgt te werk:

- Plaats alle schroeven terug en zorg ervoor dat er geen losse schroeven in uw computer achterblijven.
- Sluit alle externe apparaten, kabels, kaarten en eventuele andere onderdelen die u hebt verwijderd weer aan voordat u met uw computer aan de slag gaat.
- Sluit uw computer en alle aangesloten apparaten aan op het stopcontact.

WAARSCHUWINGEN: Voordat u de computer aanzet, moet u alle schroeven terugplaatsen en vastzetten, en controleren of er geen losse schroeven in de computer zijn achtergebleven. Bij stroomstoringen loopt u het risico dat de computer beschadigd raakt.

#### <span id="page-10-4"></span><span id="page-10-0"></span>De geheugenmodule(s) verwijderen

GEVAAR: Lees de veiligheidsinstructies die bij de computer werden geleverd alvorens u werkzaamheden binnen de computer uitvoert en volg de stappen in ["Voordat u begint" op pagina 7.](#page-6-3) Volg de instructies in ["Na het uitvoeren van](#page-8-1)  [werkzaamheden aan de binnenkant van uw computer" op pagina 9](#page-8-1) nadat u werkzaamheden aan de binnenkant van de computer hebt verricht. Raadpleeg voor meer informatie over veiligheidsrichtlijnen onze website over wet- en regelgeving op dell.com/regulatory\_compliance.

#### <span id="page-10-1"></span>Procedure

- <span id="page-10-2"></span>1 Klap het beeldscherm dicht en draai de computer om.
- 2 Maak de borgschroef los waarmee het klepje over de geheugenmodules aan de systeemkast vastzit.
- <span id="page-10-3"></span>3 Til en schuif met uw vingertoppen de klep van de geheugenmodule uit de sleuven aan de systeemkast.

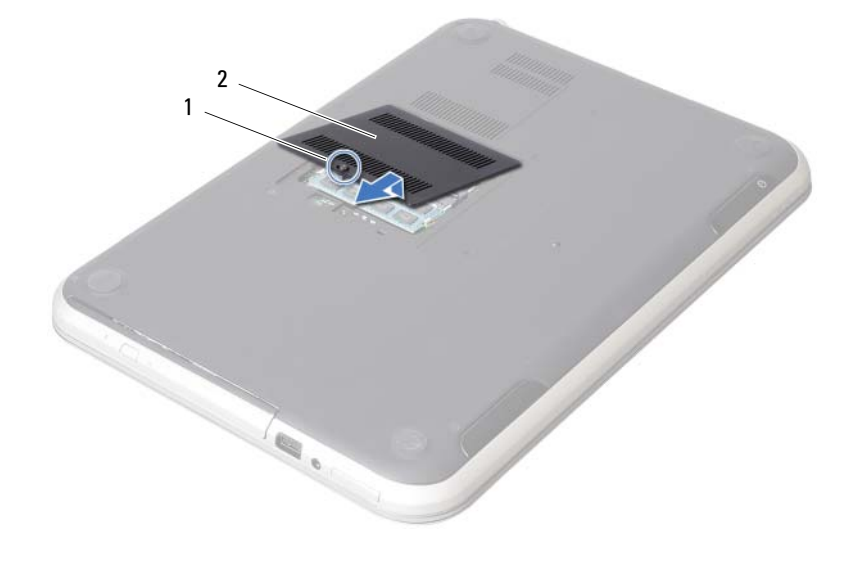

1 borgschroef 2 geheugenmodulekap

- 4 Gebruik uw vingertoppen om de bevestigingsklemmetjes aan weerszijden van de aansluiting van de geheugenmodule voorzichtig uit elkaar te duwen totdat de module omhoog komt.
- 5 Verwijder de geheugenmodule uit de aansluiting.

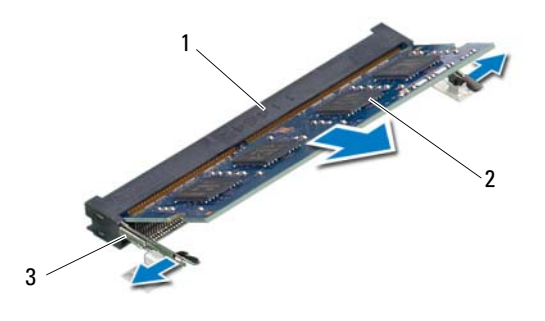

- 1 aansluiting van de geheugenmodule 2 geheugenmodule
- 3 bevestigingsklemmetjes (2)

#### <span id="page-12-4"></span><span id="page-12-0"></span>De geheugenmodule(s) terugplaatsen

GEVAAR: Lees de veiligheidsinstructies die bij de computer werden geleverd alvorens u werkzaamheden binnen de computer uitvoert en volg de stappen in ["Voordat u begint" op pagina 7.](#page-6-3) Volg de instructies in ["Na het uitvoeren van](#page-8-1)  [werkzaamheden aan de binnenkant van uw computer" op pagina 9](#page-8-1) nadat u werkzaamheden aan de binnenkant van de computer hebt verricht. Raadpleeg voor meer informatie over veiligheidsrichtlijnen onze website over wet- en regelgeving op dell.com/regulatory\_compliance.

#### <span id="page-12-1"></span>Procedure

- 1 Lijn de inkeping in de geheugenmodule uit met het lipje op de aansluiting van de geheugenmodule.
- 2 Schuif de geheugenmodule stevig in de aansluiting onder een hoek van 45 graden en druk de geheugenmodule naar beneden totdat deze vastklikt. Als u geen klik hoort, verwijdert u de geheugenmodule en installeert u deze nogmaals.
- <span id="page-12-2"></span>3 Lijn de lipjes op het klepje over de geheugenmodules uit met de sleuven op de systeemkast en druk het klepje voorzichtig op zijn plaats.
- <span id="page-12-3"></span>4 Draai de borgschroef vast waarmee het klepje over de geheugenmodules aan de systeemkast vastzit.
- 5 Volg de instructies in ["Na het uitvoeren van werkzaamheden aan de binnenkant van](#page-8-1)  [uw computer" op pagina 9](#page-8-1).

#### <span id="page-14-3"></span><span id="page-14-0"></span>5 De optische schijf verwijderen

 $\bigcap$  GEVAAR: Lees de veiligheidsinstructies die bij de computer werden geleverd alvorens u werkzaamheden binnen de computer uitvoert en volg de stappen in ["Voordat u begint" op pagina 7.](#page-6-3) Volg de instructies in ["Na het uitvoeren van](#page-8-1)  [werkzaamheden aan de binnenkant van uw computer" op pagina 9](#page-8-1) nadat u werkzaamheden aan de binnenkant van de computer hebt verricht. Raadpleeg voor meer informatie over veiligheidsrichtlijnen onze website over wet- en regelgeving op dell.com/regulatory\_compliance.

#### <span id="page-14-1"></span>Vereisten vooraf

Volg de instructies van [stap 1](#page-10-2) tot [stap 3](#page-10-3) in ["De geheugenmodule\(s\) verwijderen"](#page-10-4)  [op pagina 11.](#page-10-4)

#### <span id="page-14-2"></span>Procedure

1 Schuif het optische station met uw vingertoppen uit het schijfcompartiment.

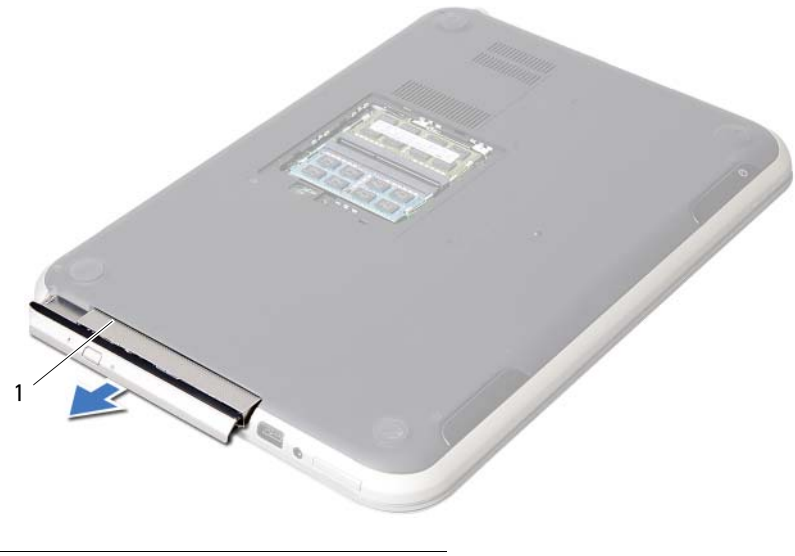

optisch station

- 2 Verwijder de schroeven waarmee het optische station in het schijfcompartiment vastzit.
- 3 Verwijder de houder van het optische station.
- 4 Maak het montagekader van het optische station voorzichtig los en verwijder het van het optische station.

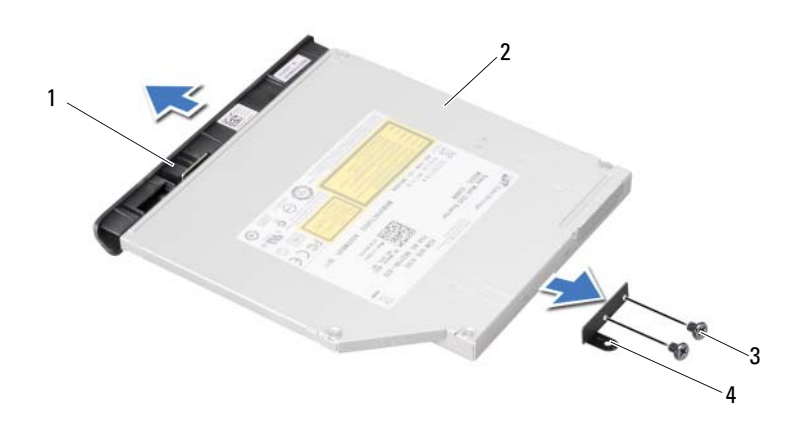

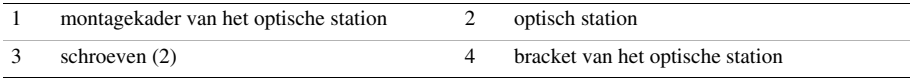

#### <span id="page-16-3"></span><span id="page-16-0"></span>Het optische station terugplaatsen

GEVAAR: Lees de veiligheidsinstructies die bij de computer werden geleverd alvorens u werkzaamheden binnen de computer uitvoert en volg de stappen in ["Voordat u begint" op pagina 7.](#page-6-3) Volg de instructies in ["Na het uitvoeren van](#page-8-1)  [werkzaamheden aan de binnenkant van uw computer" op pagina 9](#page-8-1) nadat u werkzaamheden aan de binnenkant van de computer hebt verricht. Raadpleeg voor meer informatie over veiligheidsrichtlijnen onze website over wet- en regelgeving op dell.com/regulatory\_compliance.

#### <span id="page-16-1"></span>Procedure

- 1 Lijn de lipjes op het kader van het optische station uit met de sleuven op het optische station en klik het montagekader van het optische station op zijn plaats.
- 2 Lijn de schroefgaten op de beugel voor het optische station uit met de schroefgaten in het optische station.
- 3 Plaats de schroeven terug waarmee de houder aan het optische station vastzit.
- 4 Schuif de optische schijf op zijn plaats en zorg ervoor dat het schroefgat op de houder van de optische schijf overeenkomt met het schroefgat van de systeemkast.

#### <span id="page-16-2"></span>Vereisten achteraf

- 1 Volg de instructies van [stap 3](#page-12-2) tot [stap 4](#page-12-3) in ["De geheugenmodule\(s\) terugplaatsen"](#page-12-4)  [op pagina 13](#page-12-4).
- 2 Volg de instructies in "Na het uitvoeren van werkzaamheden aan de binnenkant van [uw computer" op pagina 9](#page-8-1).

#### <span id="page-18-3"></span><span id="page-18-0"></span>Het toetsenbord verwijderen

GEVAAR: Lees de veiligheidsinstructies die bij de computer werden geleverd alvorens u werkzaamheden binnen de computer uitvoert en volg de stappen in ["Voordat u begint" op pagina 7.](#page-6-3) Volg de instructies in ["Na het uitvoeren van](#page-8-1)  [werkzaamheden aan de binnenkant van uw computer" op pagina 9](#page-8-1) nadat u werkzaamheden aan de binnenkant van de computer hebt verricht. Raadpleeg voor meer informatie over veiligheidsrichtlijnen onze website over wet- en regelgeving op dell.com/regulatory\_compliance.

#### <span id="page-18-1"></span>Vereisten vooraf

Verwijder de geheugenmodule(s). Zie ["De geheugenmodule\(s\) verwijderen" op pagina 11.](#page-10-4)

#### <span id="page-18-2"></span>Procedure

1 Pulk de label los die vastgekleefd zit aan het moederbord.

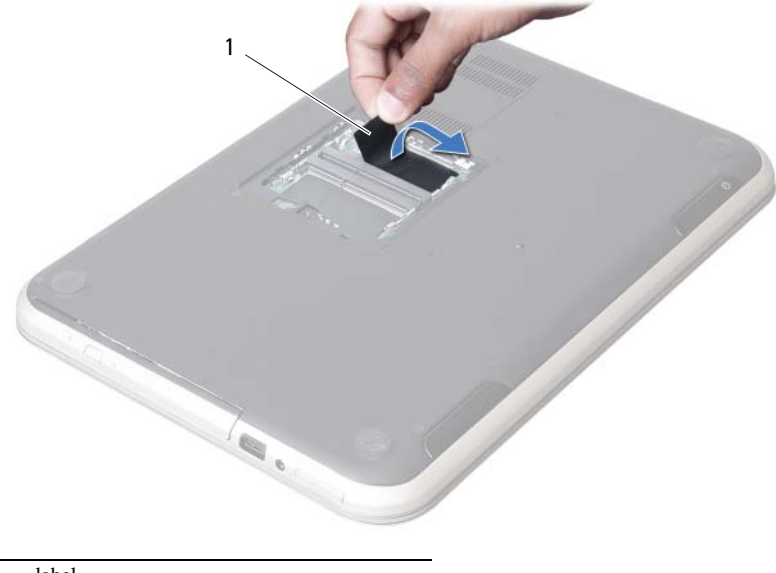

1 label

2 Verwijder de schroef waarmee het toetsenbord op het moederbord vastzit.

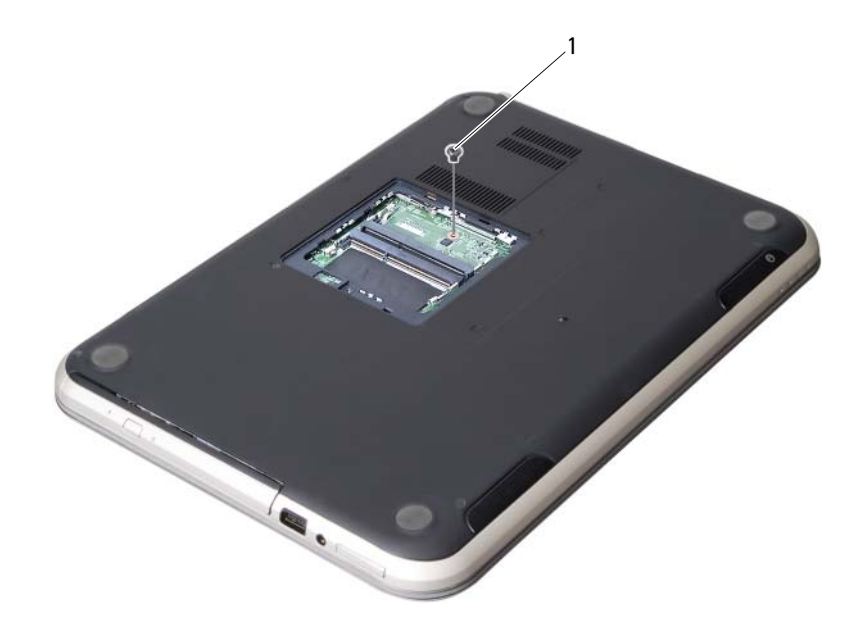

1 schroef

- 3 Keer de computer om en klap het beeldscherm zo ver mogelijk naar achter.
- 4 Gebruik een plastic pennetje, haal het toetsenbord uit de lusjes op de polssteun.

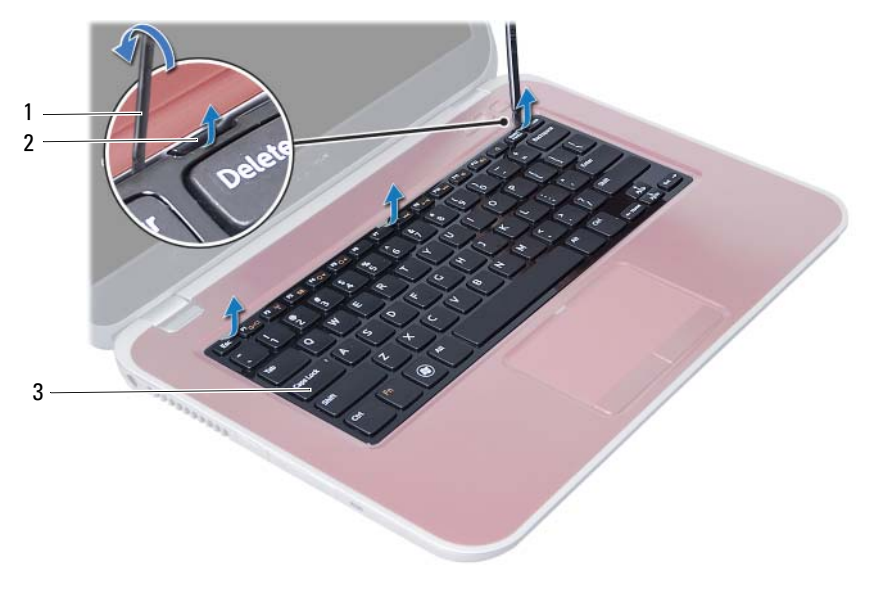

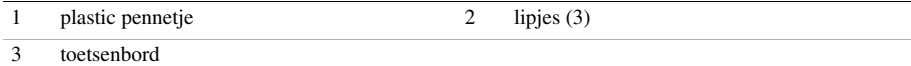

- Draai het toetsenbord om en plaats het op het polssteungedeelte.
- Til de aansluitvergrendeling op en koppel de toetsenbordkabel los van de aansluiting op het moederbord.
- Til het toetsenbord van het polssteungedeelte.

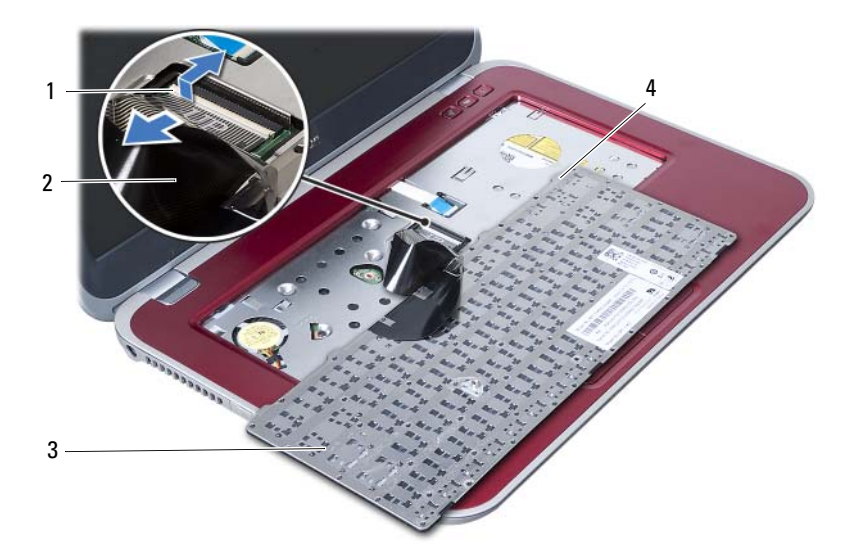

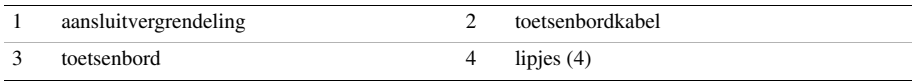

#### <span id="page-22-3"></span><span id="page-22-0"></span>8 Het toetsenbord terugplaatsen

GEVAAR: Lees de veiligheidsinstructies die bij de computer werden geleverd alvorens u werkzaamheden binnen de computer uitvoert en volg de stappen in ["Voordat u begint" op pagina 7.](#page-6-3) Volg de instructies in ["Na het uitvoeren van](#page-8-1)  [werkzaamheden aan de binnenkant van uw computer" op pagina 9](#page-8-1) nadat u werkzaamheden aan de binnenkant van de computer hebt verricht. Raadpleeg voor meer informatie over veiligheidsrichtlijnen onze website over wet- en regelgeving op dell.com/regulatory\_compliance.

#### <span id="page-22-1"></span>Procedure

- 1 Schuif de toetsenbordkabel in de aansluiting op het moederbord en druk de aansluitvergrendeling omlaag om de toetsenbordkabel vast te zetten.
- 2 Schuif de lipjes aan de onderzijde van het toetsenbord in de sleuven op de polssteun en plaats het toetsenbord op de polssteun.
- 3 Druk voorzichtig op de randen van het toetsenbord om het toetsenbord vast te zetten onder de lipjes op het polssteungedeelte.
- 4 Klap het beeldscherm dicht en draai de computer om.
- 5 Plaats de schroef terug waarmee de minikaart op het moederbord vastzit.
- 6 Bevestig de label op het moederbord.

#### <span id="page-22-2"></span>Vereisten achteraf

- 1 Plaats de geheugenmodule(s) terug. Zie ["De geheugenmodule\(s\) terugplaatsen" op pagina 13.](#page-12-4)
- 2 Volg de instructies in "Na het uitvoeren van werkzaamheden aan de binnenkant van [uw computer" op pagina 9](#page-8-1).

#### <span id="page-24-2"></span><span id="page-24-0"></span>De polssteun verwijderen

GEVAAR: Lees de veiligheidsinstructies die bij de computer werden geleverd alvorens u werkzaamheden binnen de computer uitvoert en volg de stappen in ["Voordat u begint" op pagina 7.](#page-6-3) Volg de instructies in ["Na het uitvoeren van](#page-8-1)  [werkzaamheden aan de binnenkant van uw computer" op pagina 9](#page-8-1) nadat u werkzaamheden aan de binnenkant van de computer hebt verricht. Raadpleeg voor meer informatie over veiligheidsrichtlijnen onze website over wet- en regelgeving op dell.com/regulatory\_compliance.

#### <span id="page-24-1"></span>Vereisten vooraf

- 1 Verwijder de geheugenmodule(s). Zie ["De geheugenmodule\(s\) verwijderen" op pagina 11.](#page-10-4)
- 2 Verwijder het optische station. Zie ["De optische schijf verwijderen" op pagina 15](#page-14-3).
- 3 Verwijder het toetsenbord. Zie ["Het toetsenbord verwijderen" op pagina 19](#page-18-3).

#### <span id="page-25-0"></span>Procedure

- 1 Klap het beeldscherm dicht en draai de computer om.
- 2 Haal voorzichtig de rubberen schroefdopjes los die de schroeven op de systeemkast afdekken.
- 3 Verwijder de schroeven waarmee het beeldscherm aan de systeemkast vastzit.

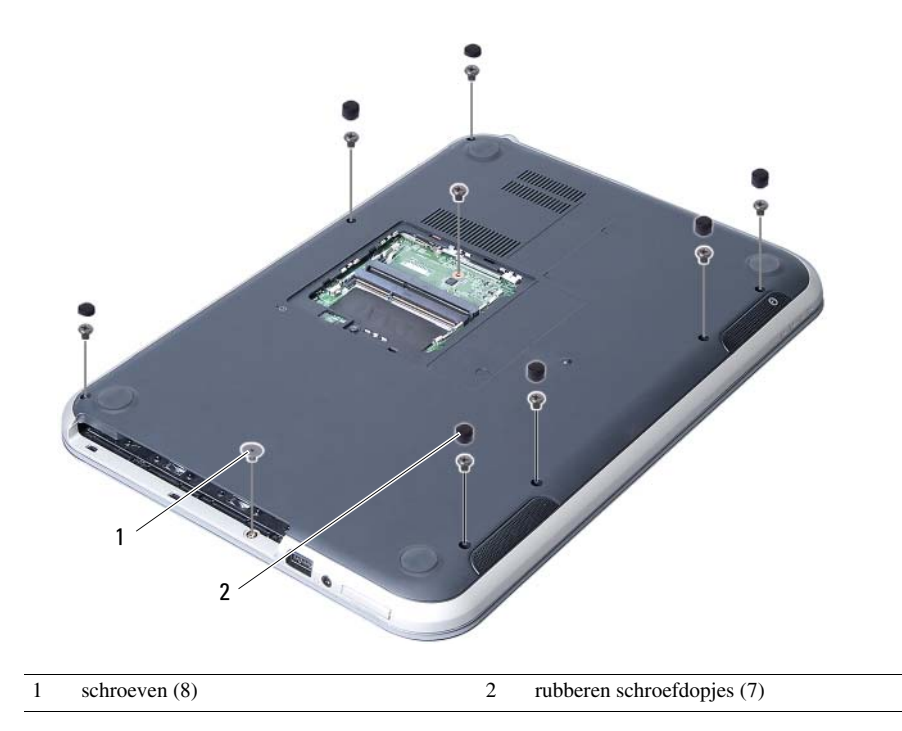

- 4 Keer de computer om en klap het beeldscherm zo ver mogelijk naar achter.
- 5 Trek de verbindingsklemmen omhoog en trek aan het treklipje om de kabel van de statuslampjes, de kabel van het toetsenbord, de kabel van de statuslampjes van het toetsenbord en de kabel van de sneltoetsen van de aansluiting van het moederbord los te trekken.

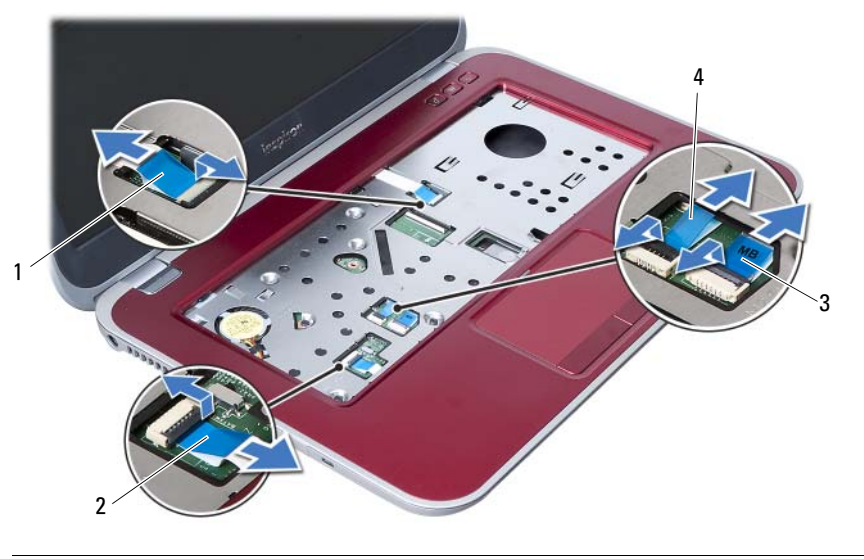

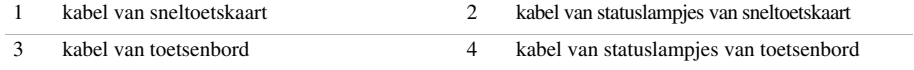

- 6 Verwijder de schroeven waarmee de polssteun aan het moederbord vastzit.
- 7 Til voorzichtig de tabs op de polssteun omhoog en haal ze uit de sleuven in de systeemkast.

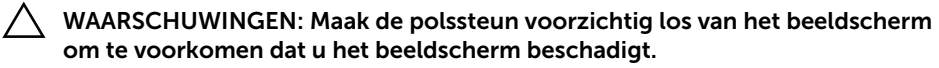

8 Til de polssteunbeugel omhoog van de systeemkast.

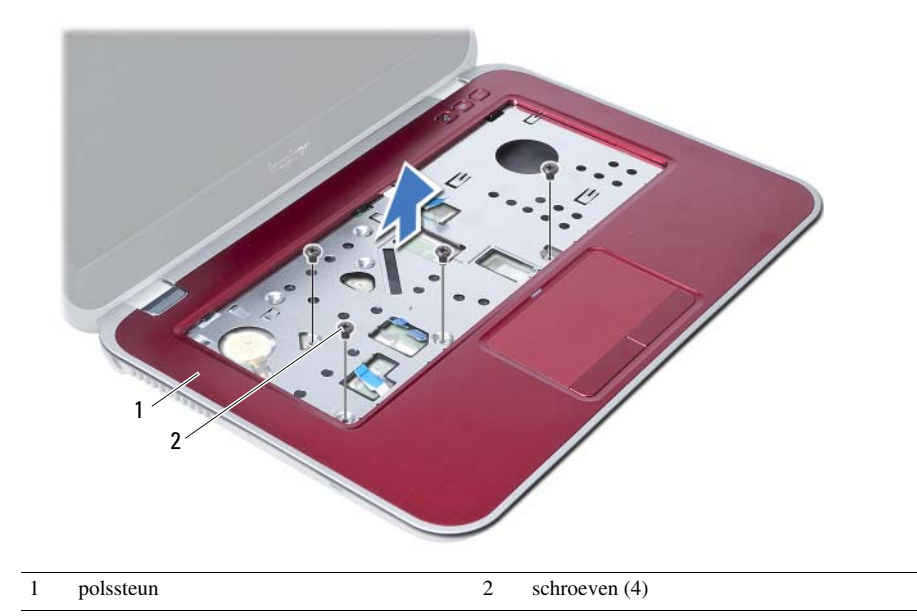

<span id="page-28-3"></span><span id="page-28-0"></span>Het polssteungedeelte terugplaatsen

GEVAAR: Lees de veiligheidsinstructies die bij de computer werden geleverd alvorens u werkzaamheden binnen de computer uitvoert en volg de stappen in ["Voordat u begint" op pagina 7.](#page-6-3) Volg de instructies in ["Na het uitvoeren van](#page-8-1)  [werkzaamheden aan de binnenkant van uw computer" op pagina 9](#page-8-1) nadat u werkzaamheden aan de binnenkant van de computer hebt verricht. Raadpleeg voor meer informatie over veiligheidsrichtlijnen onze website over wet- en regelgeving op dell.com/regulatory\_compliance.

#### <span id="page-28-1"></span>Procedure

- 1 Lijn de polssteunbeugel uit ten opzichte van de systeemkast.
- 2 Druk de polssteunbeugel naar beneden om het op zijn plaats te drukken.
- 3 Schuif de kabel van de statusverlichtingskaart, de toetsenbordkabel, kabel van de statusverlichtingskaart van het toetsenbord en de kabel van de sneltoetsenkaart in de aansluitingen op het moederbord en druk op de stekkertjes om de kabels stevig aan te sluiten.
- 4 Plaats de schroeven waarmee de polssteun aan het moederbord vastzit.
- 5 Klap het beeldscherm dicht en draai de computer om.
- 6 Plaats de schroeven terug waarmee de polssteun aan de computer vastzit.
- 7 Plaats de rubberen schroefdopjes die de schroeven op de systeemkast afdekken.

#### <span id="page-28-2"></span>Vereisten achteraf

- 1 Plaats het toetsenbord terug. Zie ["Het toetsenbord terugplaatsen" op pagina 23.](#page-22-3)
- 2 Plaats het optische station terug. Zie ["Het optische station terugplaatsen" op pagina 17.](#page-16-3)
- **3** Plaats de geheugenmodule(s) terug. Zie ["De geheugenmodule\(s\) terugplaatsen" op pagina 13.](#page-12-4)
- 4 Volg de instructies in ["Na het uitvoeren van werkzaamheden aan de binnenkant van](#page-8-1)  [uw computer" op pagina 9.](#page-8-1)

# <span id="page-30-2"></span><span id="page-30-0"></span>De batterij verwijderen

 $\bigwedge$  GEVAAR: Lees de veiligheidsinstructies die bij de computer werden geleverd alvorens u werkzaamheden binnen de computer uitvoert en volg de stappen in ["Voordat u begint" op pagina 7.](#page-6-3) Volg de instructies in ["Na het uitvoeren van](#page-8-1)  [werkzaamheden aan de binnenkant van uw computer" op pagina 9](#page-8-1) nadat u werkzaamheden aan de binnenkant van de computer hebt verricht. Raadpleeg voor meer informatie over veiligheidsrichtlijnen onze website over wet- en regelgeving op dell.com/regulatory\_compliance.

#### <span id="page-30-1"></span>Vereisten vooraf

- 1 Volg de instructies van [stap 1](#page-10-2) tot [stap 3](#page-12-2) in ["De geheugenmodule\(s\) verwijderen"](#page-10-4)  [op pagina 11](#page-10-4).
- 2 Verwijder het optische station. Zie ["De optische schijf verwijderen" op pagina 15.](#page-14-3)
- 3 Verwijder het toetsenbord. Zie ["Het toetsenbord verwijderen" op pagina 19](#page-18-3).
- 4 Verwijder de polssteun. Zie ["De polssteun verwijderen" op pagina 25.](#page-24-2)

#### <span id="page-31-0"></span>Procedure

- 1 Verwijder de schroeven waarmee de batterij aan de onderzijde van de computer vastzit.
- 2 Til de luidsprekers uit de computer.

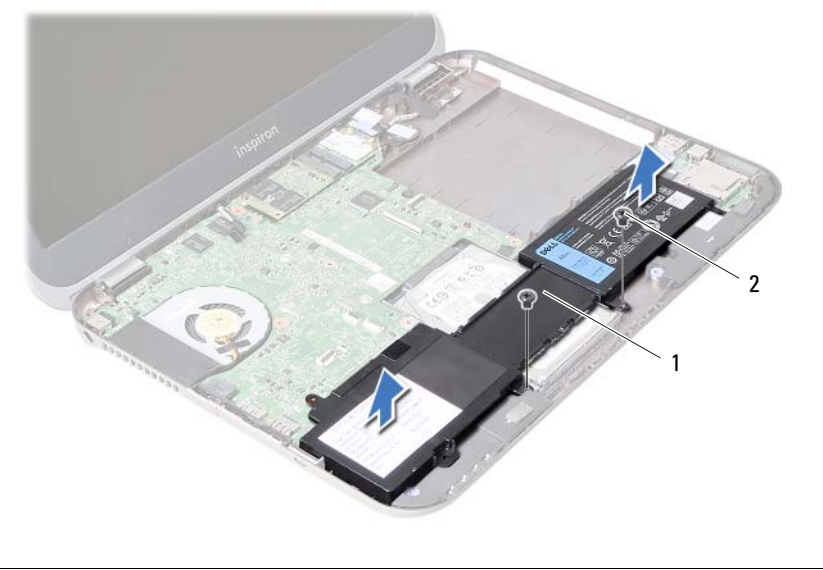

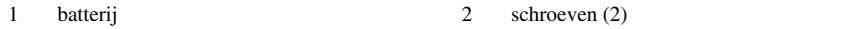

<span id="page-32-0"></span>De batterij terugplaatsen

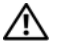

GEVAAR: Lees de veiligheidsinstructies die bij de computer werden geleverd alvorens u werkzaamheden binnen de computer uitvoert en volg de stappen in ["Voordat u begint" op pagina 7.](#page-6-3) Volg de instructies in ["Na het uitvoeren van](#page-8-1)  [werkzaamheden aan de binnenkant van uw computer" op pagina 9](#page-8-1) nadat u werkzaamheden aan de binnenkant van de computer hebt verricht. Raadpleeg voor meer informatie over veiligheidsrichtlijnen onze website over wet- en regelgeving op dell.com/regulatory\_compliance.

#### <span id="page-32-1"></span>Procedure

- 1 Lijn de schroefgaten van de batterij uit met de schroefgaten in de computer.
- 2 Plaats de schroeven terug waarmee de batterij aan de systeemkast vastzit.

#### <span id="page-32-2"></span>Vereisten achteraf

- 1 Plaats de polssteun terug. Zie ["Het polssteungedeelte terugplaatsen" op pagina 29](#page-28-3).
- 2 Plaats het toetsenbord terug. Zie ["Het toetsenbord terugplaatsen" op pagina 23.](#page-22-3)
- 3 Plaats het optische station terug. Zie ["Het optische station terugplaatsen" op pagina 17.](#page-16-3)
- 4 Volg de instructies van [stap 3](#page-12-2) tot [stap 4](#page-12-3) in ["De geheugenmodule\(s\) terugplaatsen"](#page-12-4)  [op pagina 13](#page-12-4).
- 5 Volg de instructies in ["Na het uitvoeren van werkzaamheden aan de binnenkant van](#page-8-1)  [uw computer" op pagina 9](#page-8-1).

### <span id="page-34-0"></span>De vaste schijf verwijderen

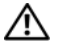

GEVAAR: Lees de veiligheidsinstructies die bij de computer werden geleverd alvorens u werkzaamheden binnen de computer uitvoert en volg de stappen in ["Voordat u begint" op pagina 7.](#page-6-3) Volg de instructies in ["Na het uitvoeren van](#page-8-1)  [werkzaamheden aan de binnenkant van uw computer" op pagina 9](#page-8-1) nadat u werkzaamheden aan de binnenkant van de computer hebt verricht. Raadpleeg voor meer informatie over veiligheidsrichtlijnen onze website over wet- en regelgeving op dell.com/regulatory\_compliance.

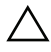

WAARSCHUWINGEN: Om geen gegevens te verliezen, mag de vaste schijf niet worden verwijderd als de computer aan staat of in slaapmodus is.

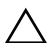

WAARSCHUWINGEN: Vaste schijven zijn ontzettend kwetsbaar. Wees voorzichtig met de vaste schijf.

#### <span id="page-34-1"></span>Vereisten vooraf

- 1 Volg de instructies van [stap 1](#page-10-2) tot [stap 3](#page-12-2) in ["De geheugenmodule\(s\) verwijderen"](#page-10-4)  [op pagina 11](#page-10-4).
- 2 Verwijder het optische station. Zie ["De optische schijf verwijderen" op pagina 15](#page-14-3).
- 3 Verwijder het toetsenbord. Zie ["Het toetsenbord verwijderen" op pagina 19](#page-18-3).
- 4 Verwijder de polssteun. Zie ["De polssteun verwijderen" op pagina 25.](#page-24-2)
- 5 Verwijder de batterij. Zie ["De batterij verwijderen" op pagina 31.](#page-30-2)

#### <span id="page-35-0"></span>Procedure

- 1 Schuif de vaste schijf naar de voorkant van de computer om de vaste schijf los te koppelen van de aansluiting op het moederbord.
- 2 Til de vaste schijf uit de computer.

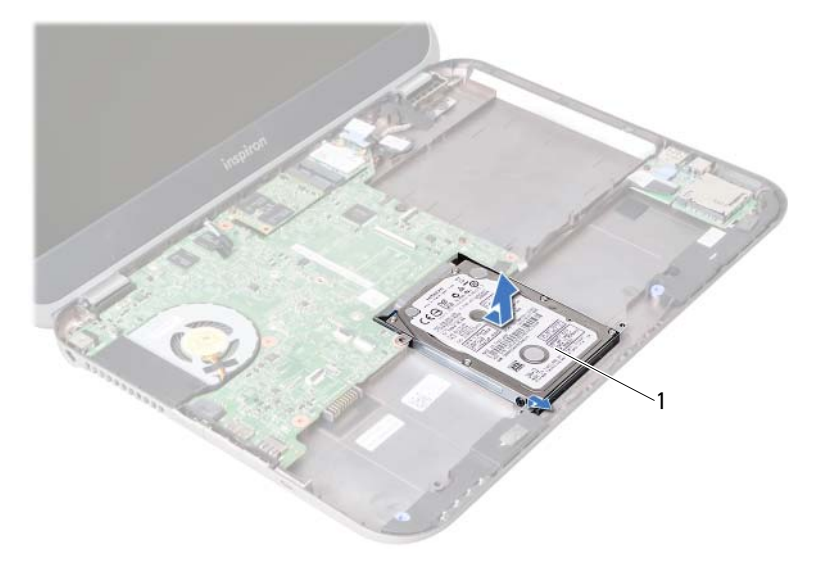

- 1 vaste schijf
- 3 Verwijder de schroeven waarmee de houder aan de vaste schijf vastzit.
- 4 Schuif de vaste schijf uit de schijfhouder.

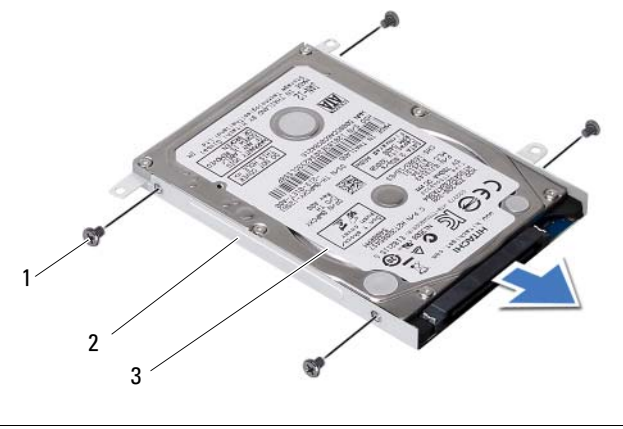

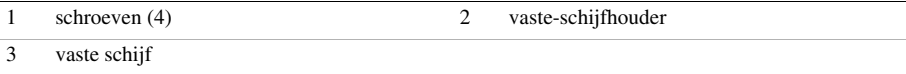
# <span id="page-36-0"></span>De vaste schijf terugplaatsen

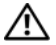

GEVAAR: Lees de veiligheidsinstructies die bij de computer werden geleverd alvorens u werkzaamheden binnen de computer uitvoert en volg de stappen in ["Voordat u begint" op pagina 7.](#page-6-0) Volg de instructies in ["Na het uitvoeren van](#page-8-0)  [werkzaamheden aan de binnenkant van uw computer" op pagina 9](#page-8-0) nadat u werkzaamheden aan de binnenkant van de computer hebt verricht. Raadpleeg voor meer informatie over veiligheidsrichtlijnen onze website over wet- en regelgeving op dell.com/regulatory\_compliance.

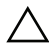

WAARSCHUWINGEN: Vaste schijven zijn ontzettend kwetsbaar. Wees voorzichtig met de vaste schijf.

#### Procedure

- 1 Schuif de vaste schijf in de beugel voor de vaste schijf.
- 2 Lijn de schroefgaten in de beugel van de vaste schijf uit met de schroefgaten in de vaste schijf.
- 3 Plaats de schroeven terug waarmee de houder aan de vaste schijf vastzit.
- 4 Plaats de vaste schijf in de computer.
- 5 Schuif de vaste schijf richting de achterkant van de computer om de vaste schijf aan te sluiten op de aansluiting van het moederbord.

- 1 Plaats de batterij terug. Zie ["De batterij terugplaatsen" op pagina 33.](#page-32-0)
- 2 Plaats de polssteun terug. Zie ["Het polssteungedeelte terugplaatsen" op pagina 29](#page-28-0).
- 3 Plaats het toetsenbord terug. Zie ["Het toetsenbord terugplaatsen" op pagina 23.](#page-22-0)
- 4 Plaats het optische station terug. Zie ["Het optische station terugplaatsen" op pagina 17.](#page-16-0)
- 5 Volg de instructies van [stap 3](#page-12-0) tot [stap 4](#page-12-1) in ["De geheugenmodule\(s\) terugplaatsen"](#page-12-2)  [op pagina 13](#page-12-2).
- 6 Volg de instructies in ["Na het uitvoeren van werkzaamheden aan de binnenkant van](#page-8-0)  [uw computer" op pagina 9](#page-8-0).

<span id="page-38-0"></span>15 De draadloze minikaart verwijderen

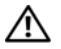

GEVAAR: Lees de veiligheidsinstructies die bij de computer werden geleverd alvorens u werkzaamheden binnen de computer uitvoert en volg de stappen in ["Voordat u begint" op pagina 7.](#page-6-0) Volg de instructies in ["Na het uitvoeren van](#page-8-0)  [werkzaamheden aan de binnenkant van uw computer" op pagina 9](#page-8-0) nadat u werkzaamheden aan de binnenkant van de computer hebt verricht. Raadpleeg voor meer informatie over veiligheidsrichtlijnen onze website over wet- en regelgeving op dell.com/regulatory\_compliance.

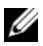

N.B.: Dell garandeert geen compatibiliteit met (en biedt geen ondersteuning voor) minikaarten die niet van Dell afkomstig zijn.

Als u een draadloze minikaart bij uw computer hebt besteld, is deze al geïnstalleerd.

Uw computer heeft één half-minikaartsleuf met ondersteuning voor een draadloze Local Area Network (WLAN) + Bluetooth combo card.

- 1 Verwijder de geheugenmodule(s). Zie ["De geheugenmodule\(s\) verwijderen" op pagina 11.](#page-10-0)
- 2 Verwijder het optische station. Zie ["De optische schijf verwijderen" op pagina 15](#page-14-0).
- 3 Verwijder het toetsenbord. Zie ["Het toetsenbord verwijderen" op pagina 19](#page-18-0).
- 4 Verwijder de polssteun. Zie ["De polssteun verwijderen" op pagina 25.](#page-24-0)
- 5 Verwijder de batterij. Zie ["De batterij verwijderen" op pagina 31.](#page-30-0)

- 1 Verwijder de stekkers van de antennekabels uit de aansluitingen op de minikaart.
- 2 Verwijder de schroef waarmee de minikaart op de aansluiting op het moederbord vastzit.

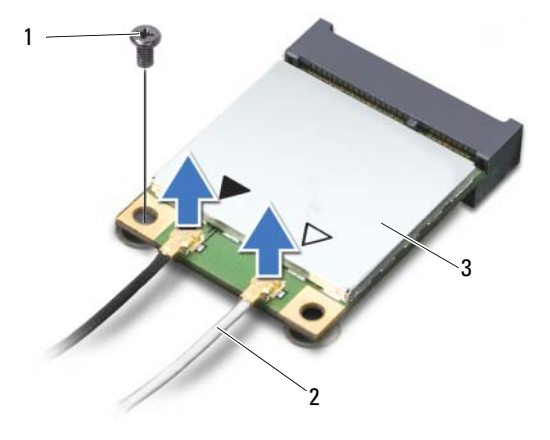

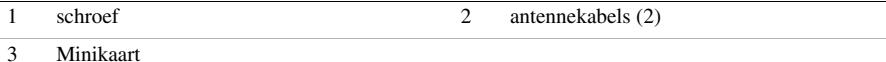

3 Verwijder de minikaart door deze uit de aansluiting op het moederbord te schuiven.

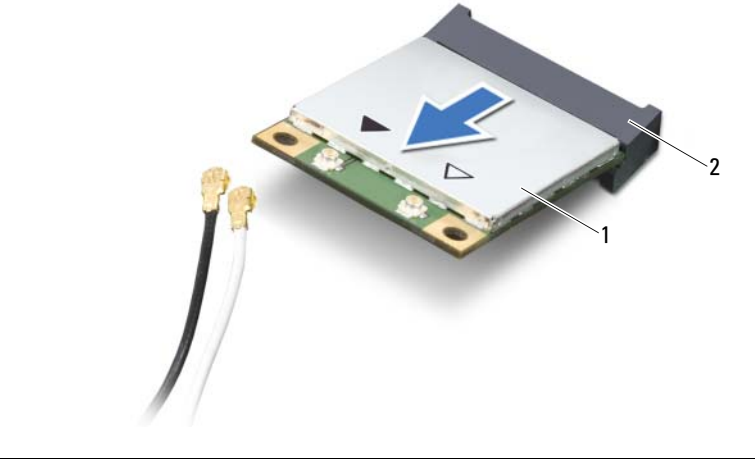

1 Minikaart 2 aansluiting op het moederbord

# <span id="page-40-0"></span>16 De draadloze minikaart terugplaatsen

GEVAAR: Lees de veiligheidsinstructies die bij de computer werden geleverd alvorens u werkzaamheden binnen de computer uitvoert en volg de stappen in ["Voordat u begint" op pagina 7.](#page-6-0) Volg de instructies in ["Na het uitvoeren van](#page-8-0)  [werkzaamheden aan de binnenkant van uw computer" op pagina 9](#page-8-0) nadat u werkzaamheden aan de binnenkant van de computer hebt verricht. Raadpleeg voor meer informatie over veiligheidsrichtlijnen onze website over wet- en regelgeving op dell.com/regulatory\_compliance.

#### Procedure

WAARSCHUWINGEN: Zorg ervoor dat er zich geen kabels onder de draadloze minikaart bevinden. Deze kunnen de minikaart beschadigen.

- 1 Lijn de inkeping op de minikaart uit met het lipje in de aansluiting op het moederbord.
- 2 Steek de aansluiting van de minikaart onder een hoek van 45 graden in de aansluiting op het moederbord.
- 3 Duw het andere uiteinde van de minikaart omlaag in de sleuf van het moederbord en plaats de schroef terug waarmee de minikaart op het moederbord vastzit.
- 4 Sluit de antennekabels aan op de minikaart.

De volgende tabel geeft het kleurschema van de antennekabels weer voor de minikaart die door de computer wordt ondersteund.

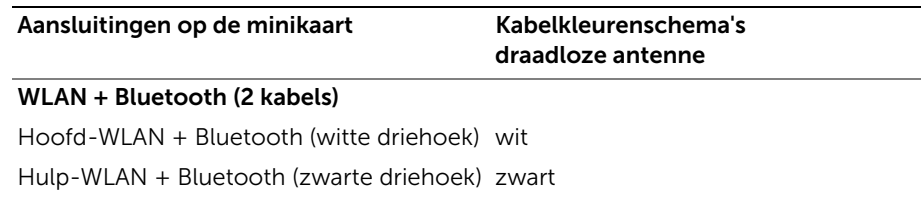

- 1 Plaats de batterij terug. Zie ["De batterij terugplaatsen" op pagina 33.](#page-32-0)
- 2 Plaats de polssteun terug. Zie ["Het polssteungedeelte terugplaatsen" op pagina 29](#page-28-0).
- 3 Plaats het toetsenbord terug. Zie ["Het toetsenbord terugplaatsen" op pagina 23.](#page-22-0)
- 4 Plaats het optische station terug. Zie ["Het optische station terugplaatsen" op pagina 17.](#page-16-0)
- 5 Plaats de geheugenmodule(s) terug. Zie ["De geheugenmodule\(s\) terugplaatsen" op pagina 13.](#page-12-2)
- 6 Volg de instructies in ["Na het uitvoeren van werkzaamheden aan de binnenkant van](#page-8-0)  [uw computer" op pagina 9](#page-8-0).

<span id="page-42-0"></span>17 De mSATA-kaart verwijderen

GEVAAR: Lees de veiligheidsinstructies die bij de computer werden geleverd alvorens u werkzaamheden binnen de computer uitvoert en volg de stappen in ["Voordat u begint" op pagina 7.](#page-6-0) Volg de instructies in ["Na het uitvoeren van](#page-8-0)  [werkzaamheden aan de binnenkant van uw computer" op pagina 9](#page-8-0) nadat u werkzaamheden aan de binnenkant van de computer hebt verricht. Raadpleeg voor meer informatie over veiligheidsrichtlijnen onze website over wet- en regelgeving op dell.com/regulatory\_compliance.

- 1 Verwijder de geheugenmodule(s). Zie ["De geheugenmodule\(s\) verwijderen" op pagina 11.](#page-10-0)
- 2 Verwijder het optische station. Zie ["De optische schijf verwijderen" op pagina 15](#page-14-0).
- 3 Verwijder het toetsenbord. Zie ["Het toetsenbord verwijderen" op pagina 19](#page-18-0).
- 4 Verwijder de polssteun. Zie ["De polssteun verwijderen" op pagina 25.](#page-24-0)
- 5 Verwijder de batterij. Zie ["De batterij verwijderen" op pagina 31.](#page-30-0)

- 1 Verwijder de schroef waarmee de mSATA-kaart aan het moederbord vastzit.
- 2 Schuif de mSATA-kaart en verwijder deze uit de aansluiting op de systeemkast.

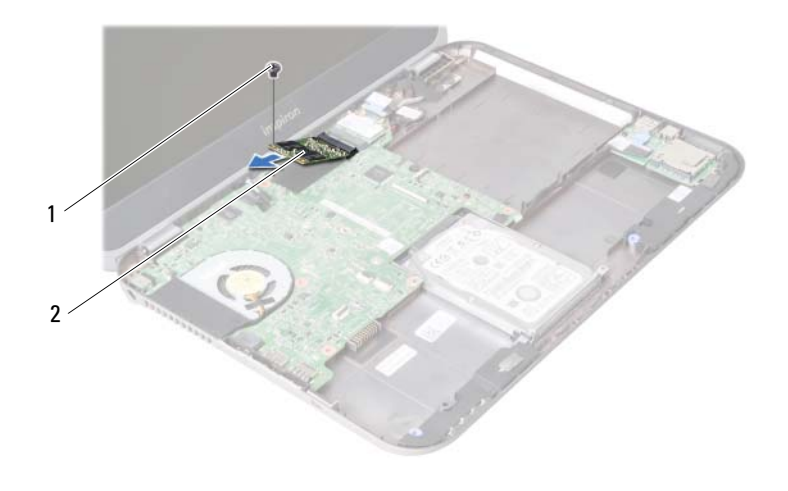

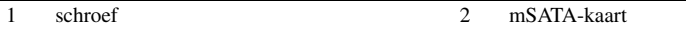

<span id="page-44-0"></span>De mSATA-kaart terugplaatsen

GEVAAR: Lees de veiligheidsinstructies die bij de computer werden geleverd alvorens u werkzaamheden binnen de computer uitvoert en volg de stappen in ["Voordat u begint" op pagina 7.](#page-6-0) Volg de instructies in ["Na het uitvoeren van](#page-8-0)  [werkzaamheden aan de binnenkant van uw computer" op pagina 9](#page-8-0) nadat u werkzaamheden aan de binnenkant van de computer hebt verricht. Raadpleeg voor meer informatie over veiligheidsrichtlijnen onze website over wet- en regelgeving op dell.com/regulatory\_compliance.

#### Procedure

- 1 Lijn de inkeping op de mSATA-kaart uit met het lipje van de aansluiting op het moederbord.
- 2 Plaats het mSATA-station in een hoek van 45 graden in de aansluiting van het moederbord.
- 3 Plaats de schroef waarmee de mSATA-kaart aan het moederbord vastzit.

- 1 Plaats de batterij terug. Zie ["De batterij terugplaatsen" op pagina 33.](#page-32-0)
- 2 Plaats de polssteun terug. Zie ["Het polssteungedeelte terugplaatsen" op pagina 29](#page-28-0).
- 3 Plaats het toetsenbord terug. Zie ["Het toetsenbord terugplaatsen" op pagina 23.](#page-22-0)
- 4 Plaats het optische station terug. Zie ["Het optische station terugplaatsen" op pagina 17.](#page-16-0)
- 5 Plaats de geheugenmodule(s) terug. Zie ["De geheugenmodule\(s\) terugplaatsen" op pagina 13.](#page-12-2)
- 6 Volg de instructies in ["Na het uitvoeren van werkzaamheden aan de binnenkant van](#page-8-0)  [uw computer" op pagina 9](#page-8-0).

<span id="page-46-0"></span>Het dochterbord verwijderen

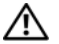

 $\mathbb N$  GEVAAR: Lees de veiligheidsinstructies die bij de computer werden geleverd alvorens u werkzaamheden binnen de computer uitvoert en volg de stappen in ["Voordat u begint" op pagina 7.](#page-6-0) Volg de instructies in ["Na het uitvoeren van](#page-8-0)  [werkzaamheden aan de binnenkant van uw computer" op pagina 9](#page-8-0) nadat u werkzaamheden aan de binnenkant van de computer hebt verricht. Raadpleeg voor meer informatie over veiligheidsrichtlijnen onze website over wet- en regelgeving op dell.com/regulatory\_compliance.

- 1 Verwijder de geheugenmodule(s). Zie ["De geheugenmodule\(s\) verwijderen" op pagina 11.](#page-10-0)
- 2 Verwijder het optische station. Zie ["De optische schijf verwijderen" op pagina 15](#page-14-0).
- 3 Verwijder het toetsenbord. Zie ["Het toetsenbord verwijderen" op pagina 19](#page-18-0).
- 4 Verwijder de polssteun. Zie ["De polssteun verwijderen" op pagina 25.](#page-24-0)
- 5 Verwijder de batterij. Zie ["De batterij verwijderen" op pagina 31.](#page-30-0)

- 1 Trek aan het treklipje om de kabel van het dochterbord uit de aansluiting op het dochterbord los te trekken.
- 2 Verwijder de schroeven waarmee het dochterbord aan de systeemkast vastzit.
- 3 Draai het dochterbord om en plaats deze op de systeemkast.

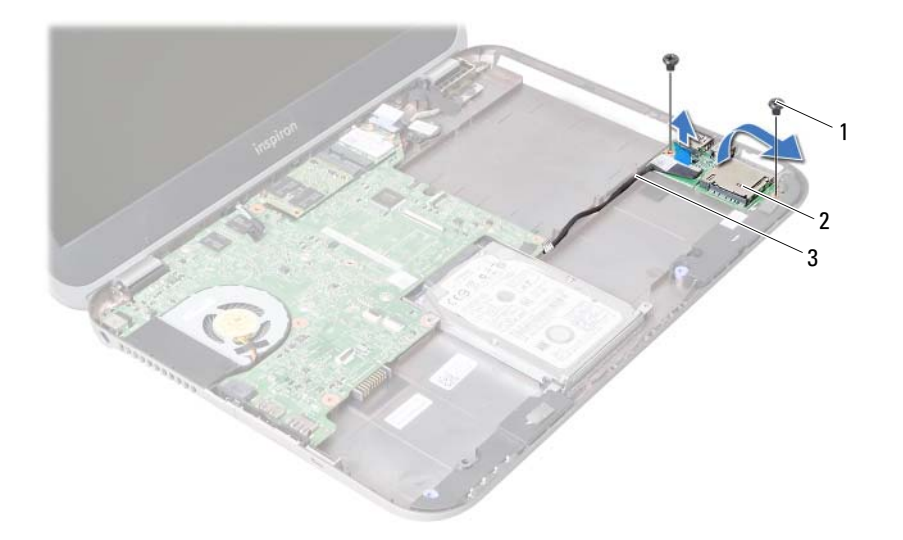

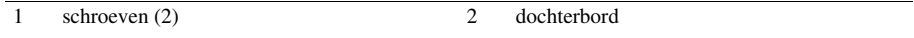

3 Kabel van het dochterbord

- Trek de luidsprekerskabel los van het dochterbord.
- Til het dochterbord uit de computer.

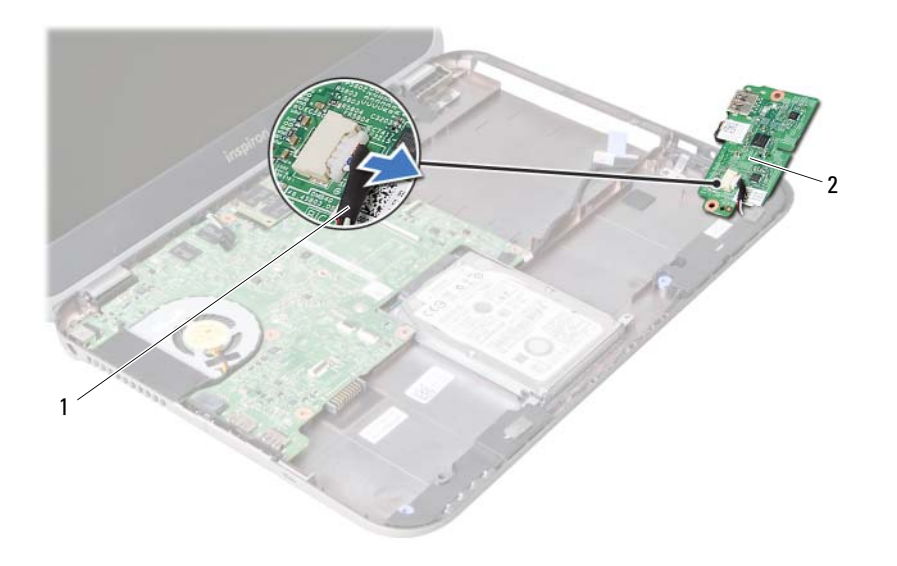

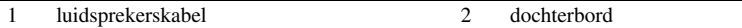

<span id="page-50-0"></span>Het dochterbord terugplaatsen

GEVAAR: Lees de veiligheidsinstructies die bij de computer werden geleverd alvorens u werkzaamheden binnen de computer uitvoert en volg de stappen in ["Voordat u begint" op pagina 7.](#page-6-0) Volg de instructies in ["Na het uitvoeren van](#page-8-0)  [werkzaamheden aan de binnenkant van uw computer" op pagina 9](#page-8-0) nadat u werkzaamheden aan de binnenkant van de computer hebt verricht. Raadpleeg voor meer informatie over veiligheidsrichtlijnen onze website over wet- en regelgeving op dell.com/regulatory\_compliance.

#### Procedure

- 1 Sluit de stekker van de luidsprekerkabel aan op de aansluiting op het dochterbord.
- 2 Lijn de schroefgaten in het dochterbord uit met de schroefgaten in de onderkant van de computer.
- **3** Plaats de schroeven terug waarmee het dochterbord aan de systeemkast vastzit.
- 4 Sluit de stekker van het dochterbord aan op de aansluiting op het dochterbord.

- 1 Plaats de batterij terug. Zie ["De batterij terugplaatsen" op pagina 33.](#page-32-0)
- 2 Plaats de polssteun terug. Zie ["Het polssteungedeelte terugplaatsen" op pagina 29](#page-28-0).
- 3 Plaats het toetsenbord terug. Zie ["Het toetsenbord terugplaatsen" op pagina 23.](#page-22-0)
- 4 Plaats het optische station terug. Zie ["Het optische station terugplaatsen" op pagina 17.](#page-16-0)
- 5 Plaats de geheugenmodule(s) terug. Zie ["De geheugenmodule\(s\) terugplaatsen" op pagina 13.](#page-12-2)
- 6 Volg de instructies in ["Na het uitvoeren van werkzaamheden aan de binnenkant van](#page-8-0)  [uw computer" op pagina 9](#page-8-0).

De luidsprekers verwijderen

GEVAAR: Lees de veiligheidsinstructies die bij de computer werden geleverd alvorens u werkzaamheden binnen de computer uitvoert en volg de stappen in ["Voordat u begint" op pagina 7.](#page-6-0) Volg de instructies in ["Na het uitvoeren van](#page-8-0)  [werkzaamheden aan de binnenkant van uw computer" op pagina 9](#page-8-0) nadat u werkzaamheden aan de binnenkant van de computer hebt verricht. Raadpleeg voor meer informatie over veiligheidsrichtlijnen onze website over wet- en regelgeving op dell.com/regulatory\_compliance.

- 1 Verwijder de geheugenmodule(s). Zie ["De geheugenmodule\(s\) verwijderen" op pagina 11.](#page-10-0)
- 2 Verwijder het optische station. Zie ["De optische schijf verwijderen" op pagina 15](#page-14-0).
- 3 Verwijder het toetsenbord. Zie ["Het toetsenbord verwijderen" op pagina 19](#page-18-0).
- 4 Verwijder de polssteun. Zie ["De polssteun verwijderen" op pagina 25.](#page-24-0)
- 5 Verwijder de batterij. Zie ["De batterij verwijderen" op pagina 31.](#page-30-0)
- 6 Verwijder het dochterbord. Zie ["Het dochterbord verwijderen" op pagina 47](#page-46-0).

- 1 Noteer hoe de luidsprekerkabel loopt en verwijder de kabel uit de geleiders van de computer.
- 2 Til de luidsprekers samen met de luidsprekerkabel uit de computer.

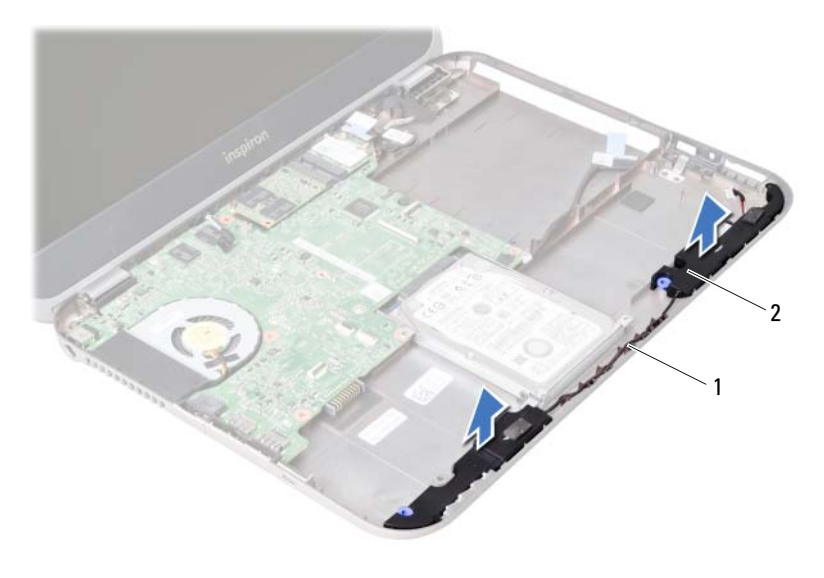

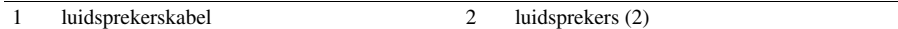

De luidsprekers terugplaatsen

GEVAAR: Lees de veiligheidsinstructies die bij de computer werden geleverd alvorens u werkzaamheden binnen de computer uitvoert en volg de stappen in ["Voordat u begint" op pagina 7.](#page-6-0) Volg de instructies in ["Na het uitvoeren van](#page-8-0)  [werkzaamheden aan de binnenkant van uw computer" op pagina 9](#page-8-0) nadat u werkzaamheden aan de binnenkant van de computer hebt verricht. Raadpleeg voor meer informatie over veiligheidsrichtlijnen onze website over wet- en regelgeving op dell.com/regulatory\_compliance.

#### Procedure

- 1 Lijn de luidsprekers uit op de systeemkast.
- 2 Leid de luidsprekerkabel door de geleiders op de systeemkast.

- 1 Plaats het dochterbord terug. Zie ["Het dochterbord terugplaatsen" op pagina 51](#page-50-0).
- 2 Plaats de batterij terug. Zie ["De batterij terugplaatsen" op pagina 33.](#page-32-0)
- 3 Plaats de polssteun terug. Zie ["Het polssteungedeelte terugplaatsen" op pagina 29](#page-28-0).
- 4 Plaats het toetsenbord terug. Zie ["Het toetsenbord terugplaatsen" op pagina 23.](#page-22-0)
- 5 Plaats het optische station terug. Zie ["Het optische station terugplaatsen" op pagina 17.](#page-16-0)
- 6 Plaats de geheugenmodule(s) terug. Zie ["De geheugenmodule\(s\) terugplaatsen" op pagina 13.](#page-12-2)
- 7 Volg de instructies in ["Na het uitvoeren van werkzaamheden aan de binnenkant van](#page-8-0)  [uw computer" op pagina 9](#page-8-0).

# <span id="page-56-1"></span>Het moederbord verwijderen

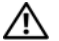

GEVAAR: Lees de veiligheidsinstructies die bij de computer werden geleverd alvorens u werkzaamheden binnen de computer uitvoert en volg de stappen in ["Voordat u begint" op pagina 7.](#page-6-0) Volg de instructies in ["Na het uitvoeren van](#page-8-0)  [werkzaamheden aan de binnenkant van uw computer" op pagina 9](#page-8-0) nadat u werkzaamheden aan de binnenkant van de computer hebt verricht. Raadpleeg voor meer informatie over veiligheidsrichtlijnen onze website over wet- en regelgeving op dell.com/regulatory\_compliance.

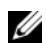

 $\mathcal{U}$  N.B.: Het serviceplaatje van uw computer bevindt zich op het moederbord. U moet het serviceplaatje invoeren in de systeeminstellingen als u het moederbord hebt teruggeplaatst.

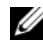

 $\mathscr{U}$  N.B.: Voordat u de kabels loskoppelt van het moederbord, noteert u de locatie van de aansluitingen zodat u ze weer correct kunt aansluiten nadat u het moederbord hebt teruggeplaatst.

- 1 Verwijder de geheugenmodule(s). Zie ["De geheugenmodule\(s\) verwijderen" op pagina 11.](#page-10-0)
- 2 Verwijder het optische station. Zie ["De optische schijf verwijderen" op pagina 15](#page-14-0).
- <span id="page-56-0"></span>3 Verwijder het toetsenbord. Zie ["Het toetsenbord verwijderen" op pagina 19](#page-18-0).
- 4 Verwijder de polssteun. Zie ["De polssteun verwijderen" op pagina 25.](#page-24-0)
- 5 Verwijder de batterij. Zie ["De batterij verwijderen" op pagina 31.](#page-30-0)
- 6 Verwijder de vaste schijf. Zie ["De vaste schijf verwijderen" op pagina 35.](#page-34-0)
- 7 Verwijder de draadloze minikaart. Zie ["De draadloze minikaart verwijderen" op pagina 39](#page-38-0).
- 8 Verwijder de mSATA-kaart. Zie ["De mSATA-kaart verwijderen" op pagina 43](#page-42-0).

- <span id="page-57-0"></span>1 Trek aan het treklipje om de kabel van het dochterbord uit de aansluiting het het dochterbord los te trekken.
- 2 Trek de voorzichtig de knoopcelbatterij los die vastgekleefd zit aan de systeemkast.

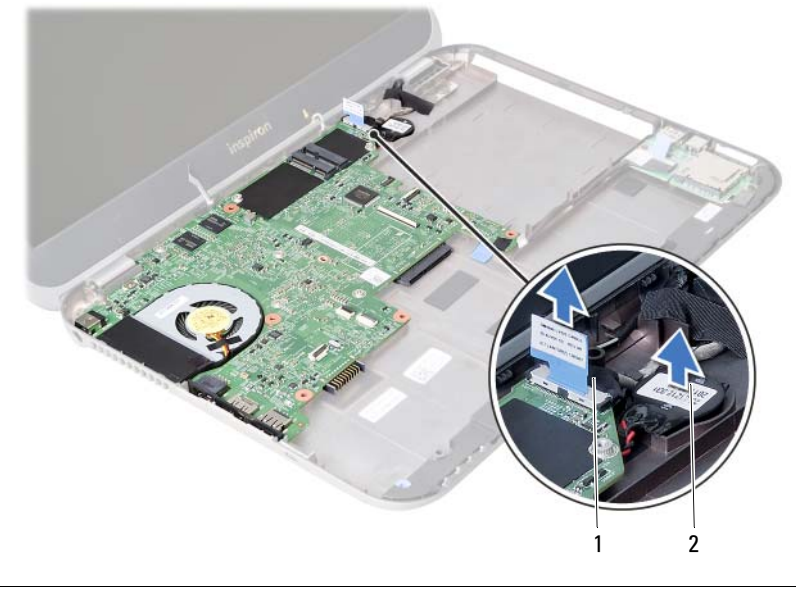

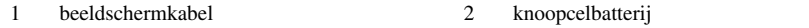

- Verwijder de schroef waarmee het moederbord aan de systeemkast vastzit.
- Til het moederbord op en draai het om.

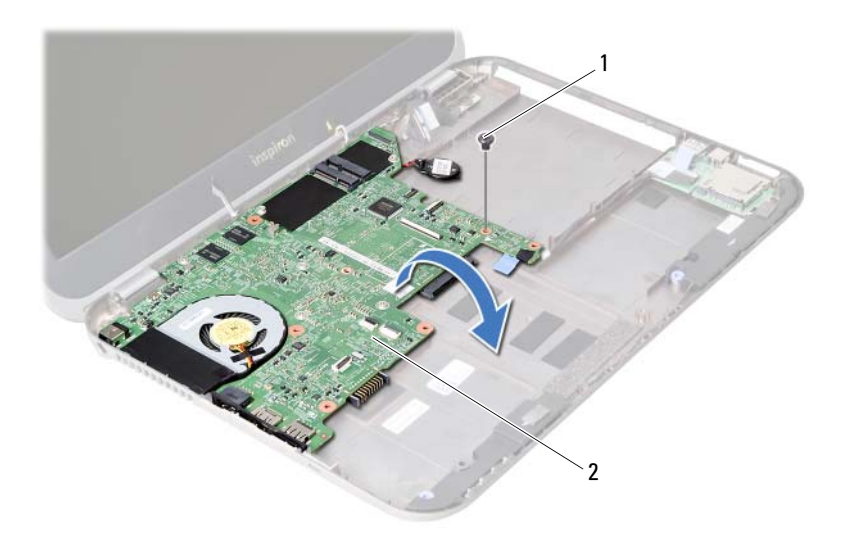

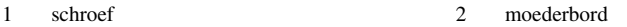

- Trek aan het treklipje om de kabel van het dochterbord uit de aansluiting op het moederbord los te trekken.
- Til het moederbord omhoog van de computer af.

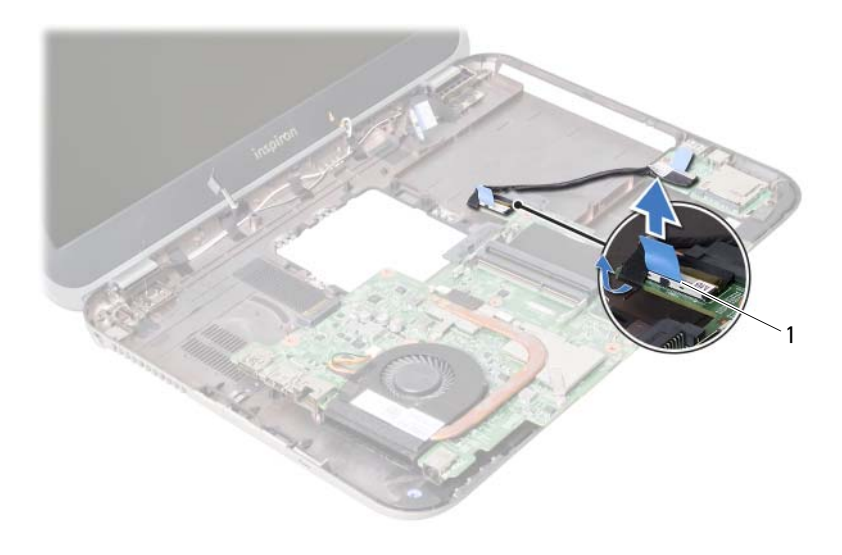

1 Kabel van het dochterbord

# <span id="page-60-2"></span>Het moederbord terugplaatsen

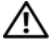

 $\mathbb T$  GEVAAR: Lees de veiligheidsinstructies die bij de computer werden geleverd alvorens u werkzaamheden binnen de computer uitvoert en volg de stappen in ["Voordat u begint" op pagina 7.](#page-6-0) Volg de instructies in ["Na het uitvoeren van](#page-8-0)  [werkzaamheden aan de binnenkant van uw computer" op pagina 9](#page-8-0) nadat u werkzaamheden aan de binnenkant van de computer hebt verricht. Raadpleeg voor meer informatie over veiligheidsrichtlijnen onze website over wet- en regelgeving op dell.com/regulatory\_compliance.

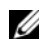

 $\mathcal{U}$  N.B.: Het serviceplaatje van uw computer bevindt zich op het moederbord. U moet het serviceplaatje invoeren in de systeeminstellingen als u het moederbord hebt teruggeplaatst.

- <span id="page-60-0"></span>1 Sluit de kabel van het dochterbord aan op de aansluiting van het moederbord.
- 2 Lijn het schroefgaatje op de moederkaart uit met het schroefgaatje in de computer.
- 3 Plaats de schroef terug waarmee het moederbord aan de systeemkast vastzit.
- <span id="page-60-1"></span>4 Sluit de beeldschermkabel aan op de aansluiting op het moederbord.
- 5 Bevestig de knoopcelbatterij op de computerbasis.

## Vereisten achteraf

- 1 Plaats de mSATA-kaart terug. Zie ["De mSATA-kaart terugplaatsen" op pagina 45](#page-44-0).
- 2 Plaats de draadloze minikaart terug. Zie ["De draadloze minikaart terugplaatsen" op pagina 41](#page-40-0).
- 3 Plaats de vaste schijf terug. Zie ["De vaste schijf terugplaatsen" op pagina 37](#page-36-0).
- 4 Plaats de batterij terug. Zie ["De batterij terugplaatsen" op pagina 33.](#page-32-0)
- 5 Plaats de polssteun terug. Zie ["Het polssteungedeelte terugplaatsen" op pagina 29](#page-28-0).
- 6 Plaats het toetsenbord terug. Zie ["Het toetsenbord terugplaatsen" op pagina 23.](#page-22-0)
- 7 Plaats het optische station terug. Zie ["Het optische station terugplaatsen" op pagina 17.](#page-16-0)
- 8 Plaats de geheugenmodule(s) terug. Zie ["De geheugenmodule\(s\) terugplaatsen" op pagina 13.](#page-12-2)
- 9 Volg de instructies in ["Na het uitvoeren van werkzaamheden aan de binnenkant van](#page-8-0)  [uw computer" op pagina 9](#page-8-0).

# Het serviceplaatje invoeren in systeeminstellingen

- 1 Zet de computer aan.
- 2 Druk tijdens de POST op <F2> om het programma System Setup (Systeeminstellingen) te openen.
- 3 Ga naar het tabblad Main (Hoofd) en noteer het Service Tag van uw computer in het veld Service Tag Input (Serviceplaatje invoeren).

# De knoopcelbatterij verwijderen

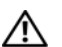

 $\mathbb N$  GEVAAR: Lees de veiligheidsinstructies die bij de computer werden geleverd alvorens u werkzaamheden binnen de computer uitvoert en volg de stappen in ["Voordat u begint" op pagina 7.](#page-6-0) Volg de instructies in ["Na het uitvoeren van](#page-8-0)  [werkzaamheden aan de binnenkant van uw computer" op pagina 9](#page-8-0) nadat u werkzaamheden aan de binnenkant van de computer hebt verricht. Raadpleeg voor meer informatie over veiligheidsrichtlijnen onze website over wet- en regelgeving op dell.com/regulatory\_compliance.

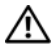

GEVAAR: De batterij kan exploderen als u deze niet goed plaatst. Vervang de batterij alleen door hetzelfde type of een equivalent hiervan. Gooi gebruikte batterijen weg volgens de instructies van de fabrikant.

WAARSCHUWINGEN: Wanneer u de knoopcelbatterij verwijdert, worden de standaard-BIOS-instellingen hersteld. Het is aan te raden de BIOS-instellingen te noteren voordat u de knoopcelbatterij verwijdert.

- 1 Verwijder de geheugenmodule(s). Zie ["De geheugenmodule\(s\) verwijderen" op pagina 11.](#page-10-0)
- 2 Verwijder het optische station. Zie ["De optische schijf verwijderen" op pagina 15](#page-14-0).
- 3 Verwijder het toetsenbord. Zie ["Het toetsenbord verwijderen" op pagina 19](#page-18-0).
- 4 Verwijder de polssteun. Zie ["De polssteun verwijderen" op pagina 25.](#page-24-0)
- 5 Verwijder de batterij. Zie ["De batterij verwijderen" op pagina 31.](#page-30-0)
- 6 Verwijder de vaste schijf. Zie ["De vaste schijf verwijderen" op pagina 35.](#page-34-0)
- 7 Verwijder de draadloze minikaart. Zie ["De draadloze minikaart verwijderen" op pagina 39](#page-38-0).
- 8 Volg de instructies van [stap 1](#page-57-0) tot [stap 4](#page-56-0) in "Het moederbord verwijderen" [op pagina 57.](#page-56-1)

- 1 Trek de kabel van de knoopcelbatterij uit de aansluiting van het moederbord.
- 2 Til de knoopcelbatterij samen met de kabel ervan los van het moederbord.

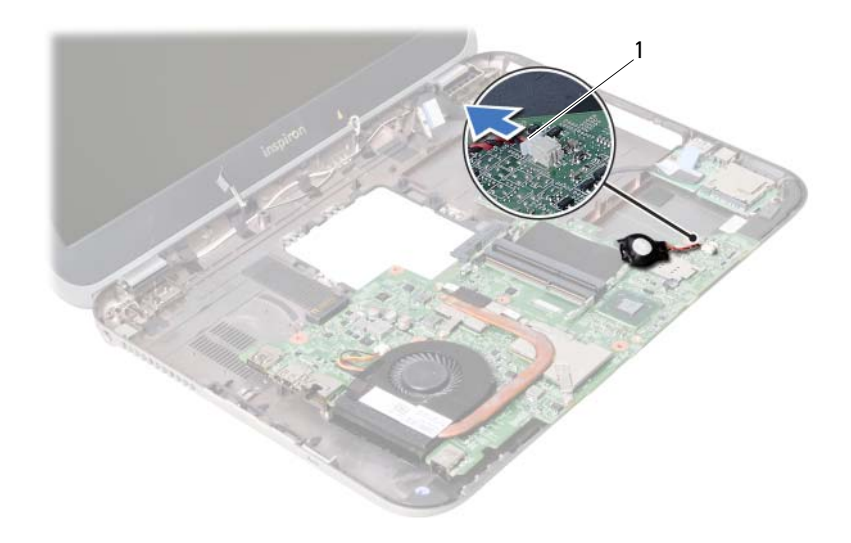

1 kabel knoopcelbatterij

# 26 De knoopcelbatterij terugplaatsen

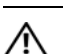

GEVAAR: Lees de veiligheidsinstructies die bij de computer werden geleverd alvorens u werkzaamheden binnen de computer uitvoert en volg de stappen in ["Voordat u begint" op pagina 7.](#page-6-0) Volg de instructies in ["Na het uitvoeren van](#page-8-0)  [werkzaamheden aan de binnenkant van uw computer" op pagina 9](#page-8-0) nadat u werkzaamheden aan de binnenkant van de computer hebt verricht. Raadpleeg voor meer informatie over veiligheidsrichtlijnen onze website over wet- en regelgeving op dell.com/regulatory\_compliance.

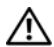

GEVAAR: De batterij kan exploderen als u deze niet goed plaatst. Vervang de batterij alleen door hetzelfde type of een equivalent hiervan. Gooi gebruikte batterijen weg volgens de instructies van de fabrikant.

### Procedure

Sluit de kabel van de knoopcelbatterij aan op de aansluiting van het moederbord.

- 1 Volg de instructies van [stap 2](#page-60-0) tot [stap 5](#page-60-1) in ["Het moederbord terugplaatsen"](#page-60-2)  [op pagina 61.](#page-60-2)
- 2 Plaats de vaste schijf terug. Zie ["De vaste schijf terugplaatsen" op pagina 37](#page-36-0).
- 3 Plaats de batterij terug. Zie ["De batterij terugplaatsen" op pagina 33.](#page-32-0)
- 4 Plaats de polssteun terug. Zie ["Het polssteungedeelte terugplaatsen" op pagina 29](#page-28-0).
- 5 Plaats het toetsenbord terug. Zie ["Het toetsenbord terugplaatsen" op pagina 23.](#page-22-0)
- 6 Plaats het optische station terug. Zie ["Het optische station terugplaatsen" op pagina 17.](#page-16-0)
- 7 Plaats de geheugenmodule(s) terug. Zie ["De geheugenmodule\(s\) terugplaatsen" op pagina 13.](#page-12-2)
- 8 Volg de instructies in "Na het uitvoeren van werkzaamheden aan de binnenkant van [uw computer" op pagina 9](#page-8-0).

De thermische koeling verwijderen

GEVAAR: Lees de veiligheidsinstructies die bij de computer werden geleverd alvorens u werkzaamheden binnen de computer uitvoert en volg de stappen in ["Voordat u begint" op pagina 7.](#page-6-0) Volg de instructies in ["Na het uitvoeren van](#page-8-0)  [werkzaamheden aan de binnenkant van uw computer" op pagina 9](#page-8-0) nadat u werkzaamheden aan de binnenkant van de computer hebt verricht. Raadpleeg voor meer informatie over veiligheidsrichtlijnen onze website over wet- en regelgeving op dell.com/regulatory\_compliance.

- 1 Verwijder de geheugenmodule(s). Zie ["De geheugenmodule\(s\) verwijderen" op pagina 11.](#page-10-0)
- 2 Verwijder het optische station. Zie ["De optische schijf verwijderen" op pagina 15](#page-14-0).
- 3 Verwijder het toetsenbord. Zie ["Het toetsenbord verwijderen" op pagina 19](#page-18-0).
- 4 Verwijder de polssteun. Zie ["De polssteun verwijderen" op pagina 25.](#page-24-0)
- 5 Verwijder de batterij. Zie ["De batterij verwijderen" op pagina 31.](#page-30-0)
- 6 Verwijder de vaste schijf. Zie ["De vaste schijf verwijderen" op pagina 35.](#page-34-0)
- 7 Verwijder de draadloze minikaart. Zie ["De draadloze minikaart verwijderen" op pagina 39](#page-38-0).
- 8 Volg de instructies van [stap 1](#page-57-0) tot [stap 4](#page-56-0) in "Het moederbord verwijderen" [op pagina 57.](#page-56-1)

- 1 Koppel de ventilatorkabel los van de aansluiting op het moederbord.
- 2 Draai in de volgorde zoals aangegeven op het metalen koelblok, de niet verliesbare schroeven los waarmee de thermische koeling vastzit aan het moederbord.
- **3** Til de thermische koeling uit het moederbord.

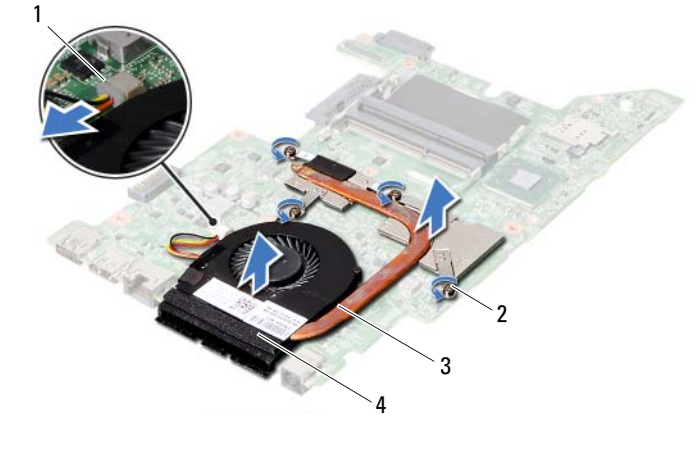

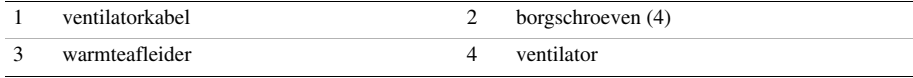

# De thermische koeling terugplaatsen

GEVAAR: Lees de veiligheidsinstructies die bij de computer werden geleverd alvorens u werkzaamheden binnen de computer uitvoert en volg de stappen in ["Voordat u begint" op pagina 7.](#page-6-0) Volg de instructies in ["Na het uitvoeren van](#page-8-0)  [werkzaamheden aan de binnenkant van uw computer" op pagina 9](#page-8-0) nadat u werkzaamheden aan de binnenkant van de computer hebt verricht. Raadpleeg voor meer informatie over veiligheidsrichtlijnen onze website over wet- en regelgeving op dell.com/regulatory\_compliance.

#### Procedure

- 1 Verwijder het thermische vet van de onderknt van de thermische koeling en breng het opnieuw aan.
- 2 Lijn de schroefgaten in de koeling uit met de schroefgaten in het moederbord.
- 3 Draai in de volgorde zoals aangegeven op het metalen koelblok, de niet verliesbare schroeven aan waarmee de thermische koeling vastzit aan het moederbord.
- 4 Sluit de ventilatorkabel aan op het moederbord.

- 1 Volg de instructies van [stap 2](#page-60-0) tot [stap 5](#page-60-1) in ["Het moederbord terugplaatsen"](#page-60-2)  [op pagina 61.](#page-60-2)
- 2 Plaats de draadloze minikaart terug. Zie ["De draadloze minikaart terugplaatsen" op pagina 41](#page-40-0).
- 3 Plaats de vaste schijf terug. Zie ["De vaste schijf terugplaatsen" op pagina 37](#page-36-0).
- 4 Plaats de batterij terug. Zie ["De batterij terugplaatsen" op pagina 33.](#page-32-0)
- 5 Plaats de polssteun terug. Zie ["Het polssteungedeelte terugplaatsen" op pagina 29](#page-28-0).
- 6 Plaats het toetsenbord terug. Zie ["Het toetsenbord terugplaatsen" op pagina 23.](#page-22-0)
- 7 Plaats het optische station terug. Zie ["Het optische station terugplaatsen" op pagina 17.](#page-16-0)
- 8 Plaats de geheugenmodule(s) terug. Zie ["De geheugenmodule\(s\) terugplaatsen" op pagina 13.](#page-12-2)
- 9 Volg de instructies in ["Na het uitvoeren van werkzaamheden aan de binnenkant van](#page-8-0)  [uw computer" op pagina 9](#page-8-0).

Het beeldscherm verwijderen

GEVAAR: Lees de veiligheidsinstructies die bij de computer werden geleverd alvorens u werkzaamheden binnen de computer uitvoert en volg de stappen in ["Voordat u begint" op pagina 7.](#page-6-0) Volg de instructies in ["Na het uitvoeren van](#page-8-0)  [werkzaamheden aan de binnenkant van uw computer" op pagina 9](#page-8-0) nadat u werkzaamheden aan de binnenkant van de computer hebt verricht. Raadpleeg voor meer informatie over veiligheidsrichtlijnen onze website over wet- en regelgeving op dell.com/regulatory\_compliance.

- 1 Verwijder de geheugenmodule(s). Zie ["De geheugenmodule\(s\) verwijderen" op pagina 11.](#page-10-0)
- 2 Verwijder het optische station. Zie ["De optische schijf verwijderen" op pagina 15](#page-14-0).
- 3 Verwijder het toetsenbord. Zie ["Het toetsenbord verwijderen" op pagina 19](#page-18-0).
- 4 Verwijder de polssteun. Zie ["De polssteun verwijderen" op pagina 25.](#page-24-0)
- 5 Verwijder de batterij. Zie ["De batterij verwijderen" op pagina 31.](#page-30-0)
- 6 Verwijder de vaste schijf. Zie ["De vaste schijf verwijderen" op pagina 35.](#page-34-0)
- 7 Verwijder de draadloze minikaart. Zie ["De draadloze minikaart verwijderen" op pagina 39](#page-38-0).
- 8 Verwijder de mSATA-kaart. Zie ["De mSATA-kaart verwijderen" op pagina 43](#page-42-0).
- 9 Verwijder het moederbord. Zie ["Het moederbord verwijderen" op pagina 57](#page-56-1).

- 1 Verwijder de twee schroeven waarmee het beeldscherm aan de systeemkast vastzit.
- 2 Til het beeldscherm van de systeemkast.

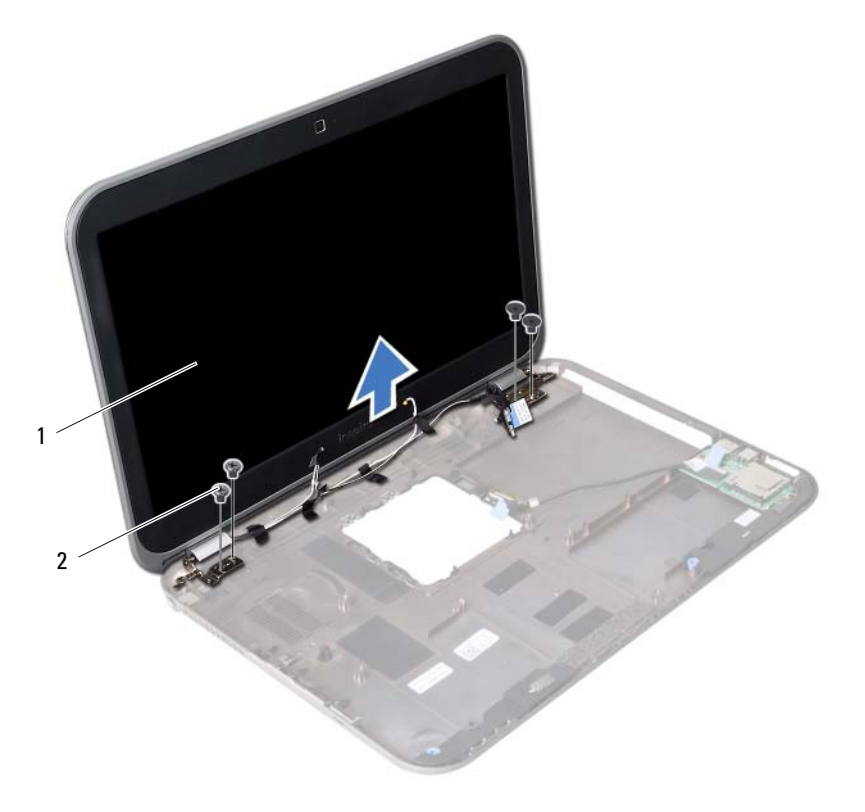

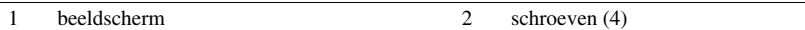
<span id="page-72-0"></span>30 Het beeldscherm terugplaatsen

GEVAAR: Lees de veiligheidsinstructies die bij de computer werden geleverd alvorens u werkzaamheden binnen de computer uitvoert en volg de stappen in ["Voordat u begint" op pagina 7.](#page-6-0) Volg de instructies in ["Na het uitvoeren van](#page-8-0)  [werkzaamheden aan de binnenkant van uw computer" op pagina 9](#page-8-0) nadat u werkzaamheden aan de binnenkant van de computer hebt verricht. Raadpleeg voor meer informatie over veiligheidsrichtlijnen onze website over wet- en regelgeving op dell.com/regulatory\_compliance.

#### Procedure

- 1 Plaats het beeldscherm op de systeemkast en lijn de schroefgaten van het beeldscherm uit met die van de systeemkast.
- 2 Plaats de schroeven terug waarmee het beeldscherm aan de computer vastzit.

- 1 Plaats het moederbord terug. Zie ["Het moederbord terugplaatsen" op pagina 61](#page-60-0).
- 2 Plaats de mSATA-kaart terug. Zie ["De mSATA-kaart terugplaatsen" op pagina 45](#page-44-0).
- 3 Plaats de draadloze minikaart terug. Zie ["De draadloze minikaart terugplaatsen" op pagina 41](#page-40-0).
- 4 Plaats de vaste schijf terug. Zie ["De vaste schijf terugplaatsen" op pagina 37](#page-36-0).
- 5 Plaats de batterij terug. Zie ["De batterij terugplaatsen" op pagina 33.](#page-32-0)
- 6 Plaats de polssteun terug. Zie ["Het polssteungedeelte terugplaatsen" op pagina 29](#page-28-0).
- 7 Plaats het toetsenbord terug. Zie ["Het toetsenbord terugplaatsen" op pagina 23.](#page-22-0)
- 8 Plaats het optische station terug. Zie ["Het optische station terugplaatsen" op pagina 17.](#page-16-0)
- 9 Plaats de geheugenmodule(s) terug. Zie ["De geheugenmodule\(s\) terugplaatsen" op pagina 13.](#page-12-0)
- 10 Volg de instructies in ["Na het uitvoeren van werkzaamheden aan de binnenkant van](#page-8-0)  [uw computer" op pagina 9](#page-8-0).

# <span id="page-74-0"></span>31 Het montagekader van het beeldscherm verwijderen

 $\bigwedge$  GEVAAR: Lees de veiligheidsinstructies die bij de computer werden geleverd alvorens u werkzaamheden binnen de computer uitvoert en volg de stappen in ["Voordat u begint" op pagina 7.](#page-6-0) Volg de instructies in ["Na het uitvoeren van](#page-8-0)  [werkzaamheden aan de binnenkant van uw computer" op pagina 9](#page-8-0) nadat u werkzaamheden aan de binnenkant van de computer hebt verricht. Raadpleeg voor meer informatie over veiligheidsrichtlijnen onze website over wet- en regelgeving op dell.com/regulatory\_compliance.

- 1 Verwijder de geheugenmodule(s). Zie ["De geheugenmodule\(s\) verwijderen" op pagina 11.](#page-10-0)
- 2 Verwijder het optische station. Zie ["De optische schijf verwijderen" op pagina 15](#page-14-0).
- 3 Verwijder het toetsenbord. Zie ["Het toetsenbord verwijderen" op pagina 19](#page-18-0).
- 4 Verwijder de polssteun. Zie ["De polssteun verwijderen" op pagina 25.](#page-24-0)
- 5 Verwijder de batterij. Zie ["De batterij verwijderen" op pagina 31.](#page-30-0)
- 6 Verwijder de vaste schijf. Zie ["De vaste schijf verwijderen" op pagina 35.](#page-34-0)
- 7 Verwijder de draadloze minikaart. Zie ["De draadloze minikaart verwijderen" op pagina 39](#page-38-0).
- 8 Verwijder de mSATA-kaart. Zie ["De mSATA-kaart verwijderen" op pagina 43](#page-42-0).
- 9 Verwijder het moederbord. Zie ["Het moederbord verwijderen" op pagina 57](#page-56-0).
- 10 Verwijder het beeldscherm. Zie ["Het beeldscherm verwijderen" op pagina 71](#page-70-0).

- 1 Gebruik uw vingertoppen om de binnenste rand van het montagekader van het beeldscherm voorzichtig omhoog te wrikken.
- 2 Haal het montagekader los van de achterkant van het beeldscherm.

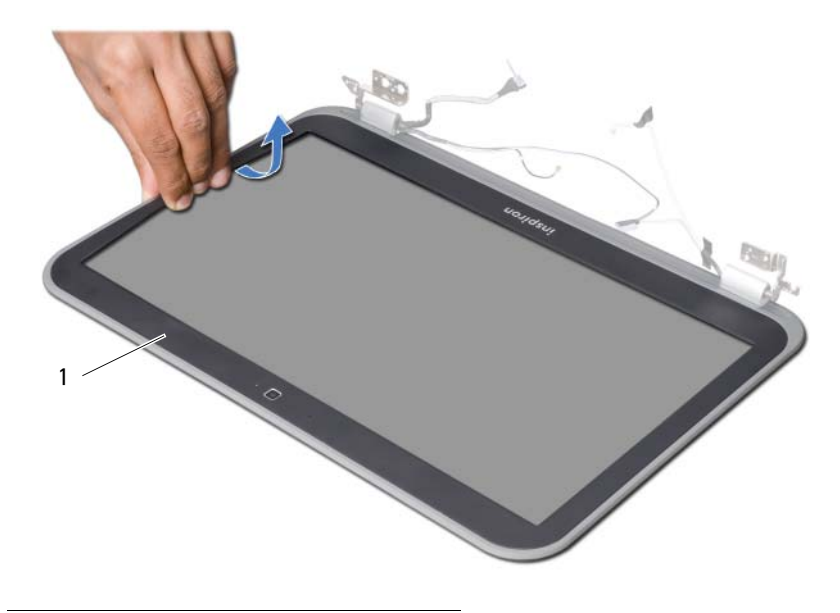

<sup>1</sup> montagekader van het beeldscherm

<span id="page-76-0"></span>32 Het montagekader terugplaatsen

GEVAAR: Lees de veiligheidsinstructies die bij de computer werden geleverd alvorens u werkzaamheden binnen de computer uitvoert en volg de stappen in ["Voordat u begint" op pagina 7.](#page-6-0) Volg de instructies in ["Na het uitvoeren van](#page-8-0)  [werkzaamheden aan de binnenkant van uw computer" op pagina 9](#page-8-0) nadat u werkzaamheden aan de binnenkant van de computer hebt verricht. Raadpleeg voor meer informatie over veiligheidsrichtlijnen onze website over wet- en regelgeving op dell.com/regulatory\_compliance.

#### Procedure

Lijn het montagekader uit met de achterplaat van het beeldscherm en klik het voorzichting op zijn plaats.

- 1 Plaats het beeldscherm terug. Zie ["Het beeldscherm terugplaatsen" op pagina 73.](#page-72-0)
- 2 Plaats het moederbord terug. Zie ["Het moederbord terugplaatsen" op pagina 61](#page-60-0).
- 3 Plaats de mSATA-kaart terug. Zie ["De mSATA-kaart terugplaatsen" op pagina 45](#page-44-0).
- 4 Plaats de draadloze minikaart terug. Zie ["De draadloze minikaart terugplaatsen" op pagina 41](#page-40-0).
- 5 Plaats de vaste schijf terug. Zie ["De vaste schijf terugplaatsen" op pagina 37](#page-36-0).
- 6 Plaats de batterij terug. Zie ["De batterij terugplaatsen" op pagina 33.](#page-32-0)
- 7 Plaats de polssteun terug. Zie ["Het polssteungedeelte terugplaatsen" op pagina 29](#page-28-0).
- 8 Plaats het toetsenbord terug. Zie ["Het toetsenbord terugplaatsen" op pagina 23.](#page-22-0)
- 9 Plaats het optische station terug. Zie ["Het optische station terugplaatsen" op pagina 17.](#page-16-0)
- 10 Plaats de geheugenmodule(s) terug. Zie ["De geheugenmodule\(s\) terugplaatsen" op pagina 13.](#page-12-0)
- 11 Volg de instructies in "Na het uitvoeren van werkzaamheden aan de binnenkant van [uw computer" op pagina 9](#page-8-0).

<span id="page-78-0"></span>33 De beeldschermscharnieren verwijderen

GEVAAR: Lees de veiligheidsinstructies die bij de computer werden geleverd alvorens u werkzaamheden binnen de computer uitvoert en volg de stappen in ["Voordat u begint" op pagina 7.](#page-6-0) Volg de instructies in ["Na het uitvoeren van](#page-8-0)  [werkzaamheden aan de binnenkant van uw computer" op pagina 9](#page-8-0) nadat u werkzaamheden aan de binnenkant van de computer hebt verricht. Raadpleeg voor meer informatie over veiligheidsrichtlijnen onze website over wet- en regelgeving op dell.com/regulatory\_compliance.

- 1 Verwijder de geheugenmodule(s). Zie ["De geheugenmodule\(s\) verwijderen" op pagina 11.](#page-10-0)
- 2 Verwijder het optische station. Zie ["De optische schijf verwijderen" op pagina 15](#page-14-0).
- 3 Verwijder het toetsenbord. Zie ["Het toetsenbord verwijderen" op pagina 19](#page-18-0).
- 4 Verwijder de polssteun. Zie ["De polssteun verwijderen" op pagina 25.](#page-24-0)
- 5 Verwijder de batterij. Zie ["De batterij verwijderen" op pagina 31.](#page-30-0)
- 6 Verwijder de vaste schijf. Zie ["De vaste schijf verwijderen" op pagina 35.](#page-34-0)
- 7 Verwijder de draadloze minikaart. Zie ["De draadloze minikaart verwijderen" op pagina 39](#page-38-0).
- 8 Verwijder de mSATA-kaart. Zie ["De mSATA-kaart verwijderen" op pagina 43](#page-42-0).
- 9 Verwijder het moederbord. Zie ["Het moederbord verwijderen" op pagina 57](#page-56-0).
- 10 Verwijder het beeldscherm. Zie ["Het beeldscherm verwijderen" op pagina 71](#page-70-0).
- 11 Verwijder het montagekader. Zie ["Na het uitvoeren van werkzaamheden aan de](#page-8-0)  [binnenkant van uw computer" op pagina 9](#page-8-0).

- 1 Verwijder de schroeven waarmee de beeldschermscharnieren aan de beeldschermkap vastzitten.
- 2 Til de beeldschermscharnieren weg van de beeldschermkap.

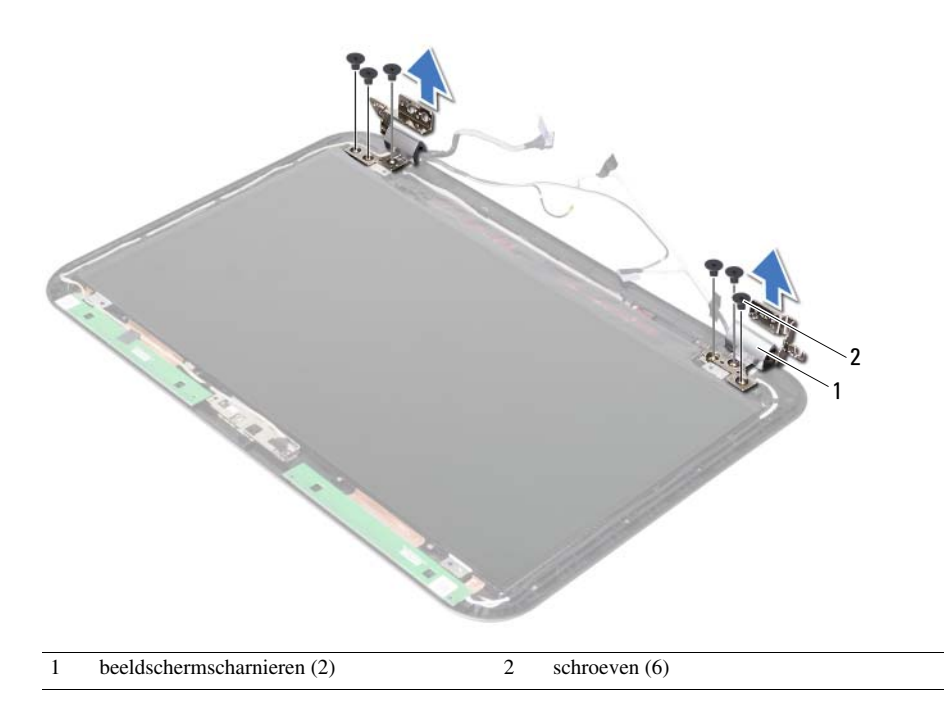

### <span id="page-80-0"></span>De beeldschermscharnieren terugplaatsen

GEVAAR: Lees de veiligheidsinstructies die bij de computer werden geleverd alvorens u werkzaamheden binnen de computer uitvoert en volg de stappen in ["Voordat u begint" op pagina 7.](#page-6-0) Volg de instructies in ["Na het uitvoeren van](#page-8-0)  [werkzaamheden aan de binnenkant van uw computer" op pagina 9](#page-8-0) nadat u werkzaamheden aan de binnenkant van de computer hebt verricht. Raadpleeg voor meer informatie over veiligheidsrichtlijnen onze website over wet- en regelgeving op dell.com/regulatory\_compliance.

#### Procedure

- 1 Lijn de schroefgaten in beeldschermscharnieren uit met de schroefgaten in de beeldschermkap.
- 2 Plaats de schroeven terug waarmee de beelschermscharnieren vastzitten aan de achterkap van het beeldscherm.

- 1 Plaats het montagekader terug. Zie ["Het montagekader terugplaatsen"](#page-76-0)  [op pagina 77](#page-76-0).
- 2 Plaats het beeldscherm terug. Zie ["Het beeldscherm terugplaatsen" op pagina 73.](#page-72-0)
- 3 Plaats het moederbord terug. Zie ["Het moederbord terugplaatsen" op pagina 61](#page-60-0).
- 4 Plaats de mSATA-kaart terug. Zie ["De mSATA-kaart terugplaatsen" op pagina 45](#page-44-0).
- 5 Plaats de draadloze minikaart terug. Zie ["De draadloze minikaart terugplaatsen" op pagina 41](#page-40-0).
- 6 Plaats de vaste schijf terug. Zie ["De vaste schijf terugplaatsen" op pagina 37](#page-36-0).
- 7 Plaats de batterij terug. Zie ["De batterij terugplaatsen" op pagina 33.](#page-32-0)
- 8 Plaats de polssteun terug. Zie ["Het polssteungedeelte terugplaatsen" op pagina 29](#page-28-0).
- 9 Plaats het toetsenbord terug. Zie ["Het toetsenbord terugplaatsen" op pagina 23.](#page-22-0)
- 10 Plaats het optische station terug. Zie ["Het optische station terugplaatsen" op pagina 17.](#page-16-0)
- 11 Plaats de geheugenmodule(s) terug. Zie ["De geheugenmodule\(s\) terugplaatsen" op pagina 13.](#page-12-0)
- 12 Volg de instructies in ["Na het uitvoeren van werkzaamheden aan de binnenkant van](#page-8-0)  [uw computer" op pagina 9](#page-8-0).

Het beeldschermpaneel verwijderen

GEVAAR: Lees de veiligheidsinstructies die bij de computer werden geleverd alvorens u werkzaamheden binnen de computer uitvoert en volg de stappen in ["Voordat u begint" op pagina 7.](#page-6-0) Volg de instructies in ["Na het uitvoeren van](#page-8-0)  [werkzaamheden aan de binnenkant van uw computer" op pagina 9](#page-8-0) nadat u werkzaamheden aan de binnenkant van de computer hebt verricht. Raadpleeg voor meer informatie over veiligheidsrichtlijnen onze website over wet- en regelgeving op dell.com/regulatory\_compliance.

- 1 Verwijder de geheugenmodule(s). Zie ["De geheugenmodule\(s\) verwijderen" op pagina 11.](#page-10-0)
- 2 Verwijder het optische station. Zie ["De optische schijf verwijderen" op pagina 15](#page-14-0).
- 3 Verwijder het toetsenbord. Zie ["Het toetsenbord verwijderen" op pagina 19](#page-18-0).
- 4 Verwijder de polssteun. Zie ["De polssteun verwijderen" op pagina 25.](#page-24-0)
- 5 Verwijder de batterij. Zie ["De batterij verwijderen" op pagina 31.](#page-30-0)
- 6 Verwijder de vaste schijf. Zie ["De vaste schijf verwijderen" op pagina 35.](#page-34-0)
- 7 Verwijder de draadloze minikaart. Zie ["De draadloze minikaart verwijderen" op pagina 39](#page-38-0).
- 8 Verwijder de mSATA-kaart. Zie ["De mSATA-kaart verwijderen" op pagina 43](#page-42-0).
- 9 Verwijder het moederbord. Zie ["Het moederbord verwijderen" op pagina 57](#page-56-0).
- 10 Verwijder het beeldscherm. Zie ["Het beeldscherm verwijderen" op pagina 71](#page-70-0).
- 11 Verwijder het montagekader. Zie ["Het montagekader van het beeldscherm](#page-74-0)  [verwijderen" op pagina 75.](#page-74-0)
- 12 Verwijder de beeldschermscharnieren. Zie ["De beeldschermscharnieren verwijderen" op pagina 79](#page-78-0).

- 1 Verwijder de schroeven waarmee het beeldschermpaneel aan de achterzijde van het beeldscherm vastzit.
- 2 Til het beeldschermpaneel voorzichtig omhoog en kantel deze om.

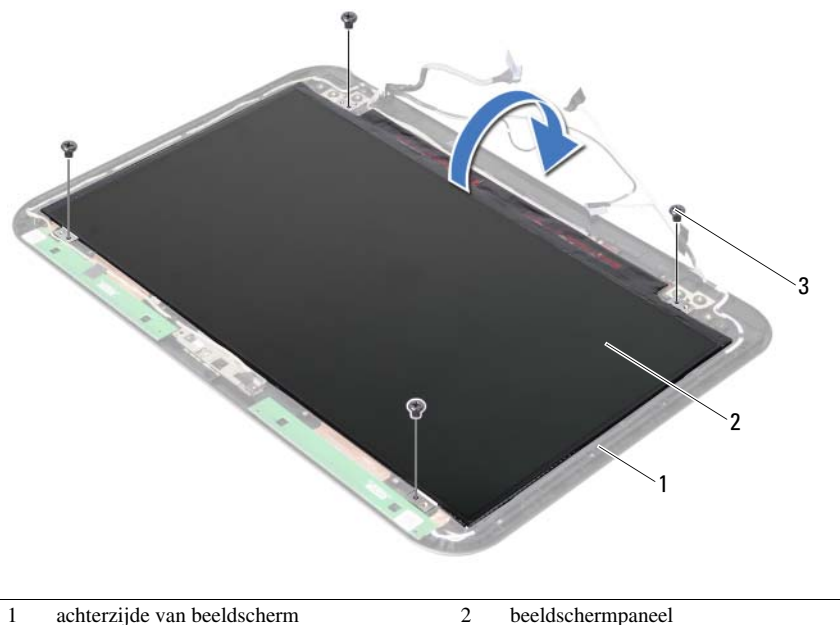

3 schroeven (4)

- Pulk de tape af van de beeldschermkabel.
- Trek de beeldschermkabel uit de aansluiting op het beeldschermpaneel.

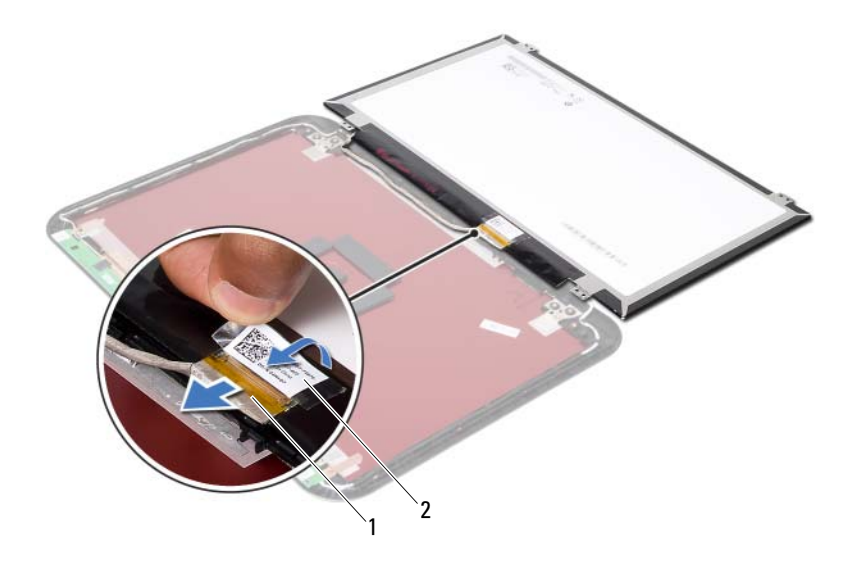

1 beeldschermkabel 2 tapes

36 Het beeldschermpaneel terugplaatsen

GEVAAR: Lees de veiligheidsinstructies die bij de computer werden geleverd alvorens u werkzaamheden binnen de computer uitvoert en volg de stappen in ["Voordat u begint" op pagina 7.](#page-6-0) Volg de instructies in ["Na het uitvoeren van](#page-8-0)  [werkzaamheden aan de binnenkant van uw computer" op pagina 9](#page-8-0) nadat u werkzaamheden aan de binnenkant van de computer hebt verricht. Raadpleeg voor meer informatie over veiligheidsrichtlijnen onze website over wet- en regelgeving op dell.com/regulatory\_compliance.

#### Procedure

- 1 Sluit de beeldschermkabel aan op de aansluiting op het beeldschermpaneel.
- 2 Plak de tape over de beeldschermkabel.
- 3 Plaats het beeldschermpaneel voorzichtig terug op de beeldschermkap.
- 4 Lijn de schroefgaten in het beeldschermpaneel uit met de schroefgaten in de beeldschermkap.
- 5 Plaats de schroeven terug waarmee het beelschermpaneel vastzit aan de beeldschermkap.

- 1 Plaats de beeldschermscharnieren terug. Zie ["De beeldschermscharnieren](#page-80-0)  [terugplaatsen" op pagina 81.](#page-80-0)
- 2 Plaats het montagekader terug. Zie ["Het montagekader terugplaatsen" op pagina 77.](#page-76-0)
- 3 Plaats het beeldscherm terug. Zie ["Het beeldscherm terugplaatsen" op pagina 73.](#page-72-0)
- 4 Plaats het moederbord terug. Zie ["Het moederbord terugplaatsen" op pagina 61](#page-60-0).
- 5 Plaats de mSATA-kaart terug. Zie ["De mSATA-kaart terugplaatsen" op pagina 45](#page-44-0).
- 6 Plaats de draadloze minikaart terug. Zie ["De draadloze minikaart terugplaatsen" op pagina 41](#page-40-0).
- 7 Plaats de vaste schijf terug. Zie ["De vaste schijf terugplaatsen" op pagina 37](#page-36-0).
- 8 Plaats de batterij terug. Zie ["De batterij terugplaatsen" op pagina 33.](#page-32-0)
- 9 Plaats de polssteun terug. Zie ["Het polssteungedeelte terugplaatsen" op pagina 29](#page-28-0).
- 10 Plaats het toetsenbord terug. Zie ["Het toetsenbord terugplaatsen" op pagina 23.](#page-22-0)
- 11 Plaats het optische station terug. Zie ["Het optische station terugplaatsen" op pagina 17.](#page-16-0)
- 12 Plaats de geheugenmodule(s) terug. Zie ["De geheugenmodule\(s\) terugplaatsen" op pagina 13.](#page-12-0)
- 13 Volg de instructies in "Na het uitvoeren van werkzaamheden aan de binnenkant van [uw computer" op pagina 9](#page-8-0).

De cameramodule verwijderen

GEVAAR: Lees de veiligheidsinstructies die bij de computer werden geleverd alvorens u werkzaamheden binnen de computer uitvoert en volg de stappen in ["Voordat u begint" op pagina 7.](#page-6-0) Volg de instructies in ["Na het uitvoeren van](#page-8-0)  [werkzaamheden aan de binnenkant van uw computer" op pagina 9](#page-8-0) nadat u werkzaamheden aan de binnenkant van de computer hebt verricht. Raadpleeg voor meer informatie over veiligheidsrichtlijnen onze website over wet- en regelgeving op dell.com/regulatory\_compliance.

- 1 Verwijder de geheugenmodule(s). Zie ["De geheugenmodule\(s\) verwijderen" op pagina 11.](#page-10-0)
- 2 Verwijder het optische station. Zie ["De optische schijf verwijderen" op pagina 15](#page-14-0).
- 3 Verwijder het toetsenbord. Zie ["Het toetsenbord verwijderen" op pagina 19](#page-18-0).
- 4 Verwijder de polssteun. Zie ["De polssteun verwijderen" op pagina 25.](#page-24-0)
- 5 Verwijder de batterij. Zie ["De batterij verwijderen" op pagina 31.](#page-30-0)
- 6 Verwijder de vaste schijf. Zie ["De vaste schijf verwijderen" op pagina 35.](#page-34-0)
- 7 Verwijder de draadloze minikaart. Zie ["De draadloze minikaart verwijderen" op pagina 39](#page-38-0).
- 8 Verwijder het moederbord. Zie ["Het moederbord verwijderen" op pagina 57](#page-56-0).
- 9 Verwijder het beeldscherm. Zie ["Het beeldscherm verwijderen" op pagina 71](#page-70-0).
- 10 Verwijder het montagekader. Zie ["Het montagekader van het beeldscherm](#page-74-0)  [verwijderen" op pagina 75.](#page-74-0)

- 1 Koppel de camerakabel los van de aansluiting op de cameramodule.
- 2 Til de cameramodule weg van de beeldschermkap.

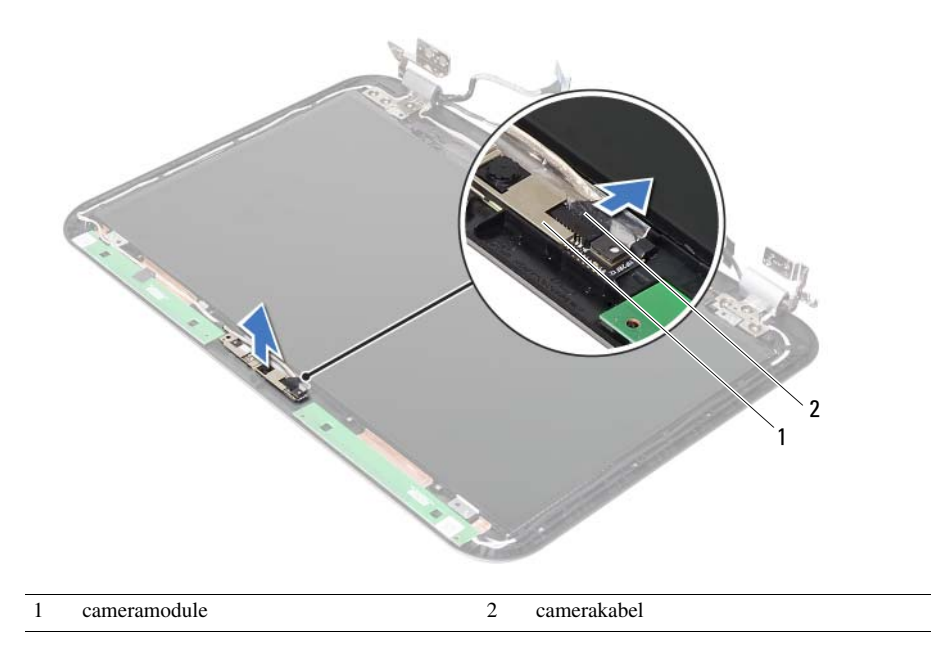

De cameramodule terugplaatsen

GEVAAR: Lees de veiligheidsinstructies die bij de computer werden geleverd alvorens u werkzaamheden binnen de computer uitvoert en volg de stappen in ["Voordat u begint" op pagina 7.](#page-6-0) Volg de instructies in ["Na het uitvoeren van](#page-8-0)  [werkzaamheden aan de binnenkant van uw computer" op pagina 9](#page-8-0) nadat u werkzaamheden aan de binnenkant van de computer hebt verricht. Raadpleeg voor meer informatie over veiligheidsrichtlijnen onze website over wet- en regelgeving op dell.com/regulatory\_compliance.

#### Procedure

- 1 Plaats de cameramodule op de beeldschermkap.
- 2 Sluit de camerakabel aan op de aansluiting op de cameramodule.

- 1 Plaats het montagekader terug. Zie ["Het montagekader terugplaatsen" op pagina 77.](#page-76-0)
- 2 Plaats het beeldscherm terug. Zie ["Het beeldscherm terugplaatsen" op pagina 73.](#page-72-0)
- 3 Plaats het moederbord terug. Zie ["Het moederbord terugplaatsen" op pagina 61](#page-60-0).
- 4 Plaats de draadloze minikaart terug. Zie ["De draadloze minikaart terugplaatsen" op pagina 41](#page-40-0).
- 5 Plaats de vaste schijf terug. Zie ["De vaste schijf terugplaatsen" op pagina 37](#page-36-0).
- 6 Plaats de batterij terug. Zie ["De batterij terugplaatsen" op pagina 33.](#page-32-0)
- 7 Plaats de polssteun terug. Zie ["Het polssteungedeelte terugplaatsen" op pagina 29](#page-28-0).
- 8 Plaats het toetsenbord terug. Zie ["Het toetsenbord terugplaatsen" op pagina 23.](#page-22-0)
- 9 Plaats het optische station terug. Zie ["Het optische station terugplaatsen" op pagina 17.](#page-16-0)
- 10 Plaats de geheugenmodule(s) terug. Zie ["De geheugenmodule\(s\) terugplaatsen" op pagina 13.](#page-12-0)
- 11 Volg de instructies in ["Na het uitvoeren van werkzaamheden aan de binnenkant van](#page-8-0)  [uw computer" op pagina 9](#page-8-0).

## 39 Het BIOS flashen

Mogelijk dient u het BIOS te moeten flashen wanneer er een update beschikbaar is of na het vervangen of terugplaatsen van het moederbord. Het BIOS flashen:

- 1 Zet de computer aan.
- 2 Ga naar support.dell.com/support/downloads.
- 3 Zoek het bestand met de BIOS-update voor uw computer:

 $\mathcal{U}$  N.B.: U vindt de servicetag voor uw computer op een label op de achterzijde van de computer. Zie de *Snelstartgids* die bij uw computer is meegeleverd, voor meer informatie.

Als u het serviceplaatje of de code voor express-service van uw computer hebt:

- a Voer het serviceplaatje of de code voor de express-service van uw computer in het veld **Service Tag or Express Service Code** (Serviceplaatie of Code voor express-service) in.
- b Klik op Submit (Verzenden) en ga verder naar [stap 4.](#page-92-0)

Als u het serviceplaatje of de code voor express-service van uw computer niet hebt:

- a Kies een van de volgende opties:
	- Mijn serviceplaatje automatisch voor mij detecteren
	- Kies uit de lijst Mijn producten en services
	- Kies uit de lijst van alle Dell-producten
- **b** Klik op **Doorgaan** en volg de instructies op het scherm.
- <span id="page-92-0"></span>4 Er verschijnt een lijst met resultaten op het scherm. Klik op het plusteken voor Bios.
- 5 Klik op Download File (Bestand downloaden) om het nieuwste BIOS-bestand te downloaden.
- 6 Klik in het venster Hieronder uw downloadmethode selecteren op Één bestand download via browser en klik vervolgens op Nu downloaden. Het venster File Download (bestand downloaden) wordt weergegeven.
- 7 Selecteer in het venster Save As (Opslaan als) de locatie op uw computer waar u het bestand wilt downloaden.
- 8 Klik als het venster Download Complete (Download voltooid) verschijnt, op Close (Afsluiten).
- 9 Ga naar de map waar u het BIOS-updatebestand hebt gedownload.
- 10 Dubbelklik op het pictogram van het BIOS-updatebestand en volg de instructies op het scherm.